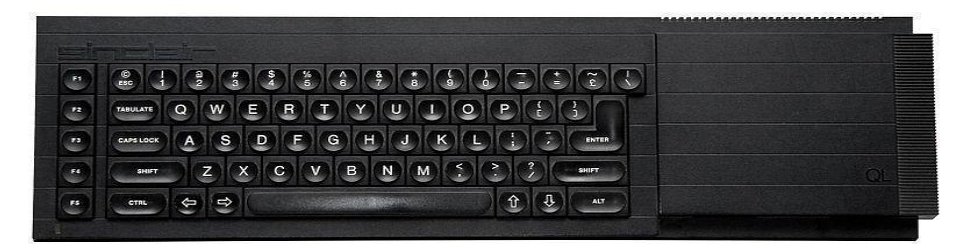

# **Sinclair QL Retro Computing**

# QBITS Exploring QL Sound

Select Default Device +4 win1\_ Then Press (Spacebar) to continue...

Navigate with Curson keys ++++ Action with # Enter and == Spacebar

(M)ode (L)oad (S)ave (T)empo (E)xit

Press Character keys in brackets for other Functions

# **Sinclair QL Retro Computing**

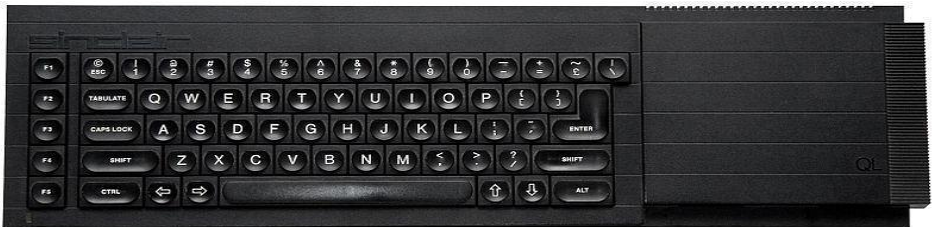

**Ski** QPC II 4.05

**SAN** OPC II 4.05

 $\Box$  $\times$  $-$ 

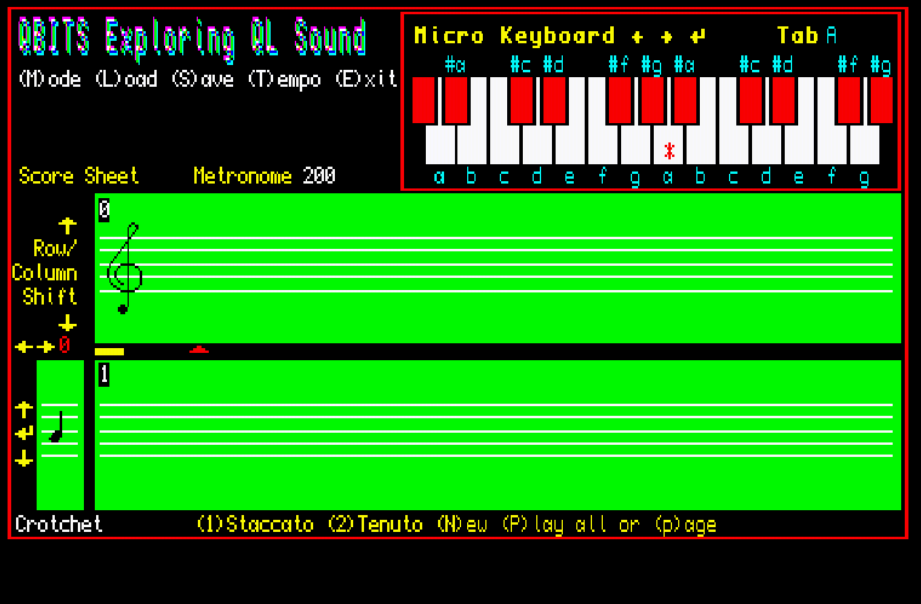

 $\Box$  $\mathsf{x}$ 

 $\sim$ 

# **QBITS Exploring QL Sounds**

### **Introduction**

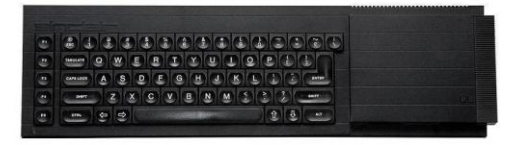

When tinkering in QL SuperBASIC to explore its Sound capabilities I have to consider a few facts. I don't profess in any way to be a skilled programmer although I have in the past as a project manager been involved with computer code development. As to my musical ability, it has been said by family and friends on numerous occasions, be it mostly in polite terms, I'm tone deaf (a misspent youth listening to loud rock maybe). All said and done my grandfather in his day played the piano, performed on stage with various song and dance routines and was a bit of an entrepreneur running a small troop of entertainers. Well entrepreneurial I'd like to think so, but regrettably I have to admit his musical talents were not passed on.

## **Aspirations**

I therefore start with something of a disadvantage yet still curious to find out what could be achieved with the **QL SuperBASIC BEEP** command. Being able to add sounds to Games has been an aspiration that until now has been sidelined. The thud of a dart hitting the board or the whack as a golf ball is shot across the fairway, the background purr of an engine running. Those warning sounds of alarms and sirens associated with imminent danger or an emergency. Gun or laser weapons being fired with that accompanying sound of an explosion. Sounds of interest, musical notes or just quirky noises, whatever your thoughts these accompanying notes on **QBITS Exploring QL Sounds** begin by checking out the basic requirements, original QL hardware and concept behind the **BEEP** command.

# **Digital Audio**

The human ear registers vibrations, sounds heard that are analogue in nature. In sound recording and reproduction systems, digital audio is the encoded representation of these sounds for processing, storage or transmission. The analogue wave length is sampled in regular time slots and the varying amplitude represented as a series of precise numbers. This allows editing and mixing to be introduced with special effects to simulate reverberation, enhancement of certain frequencies or change of pitch.

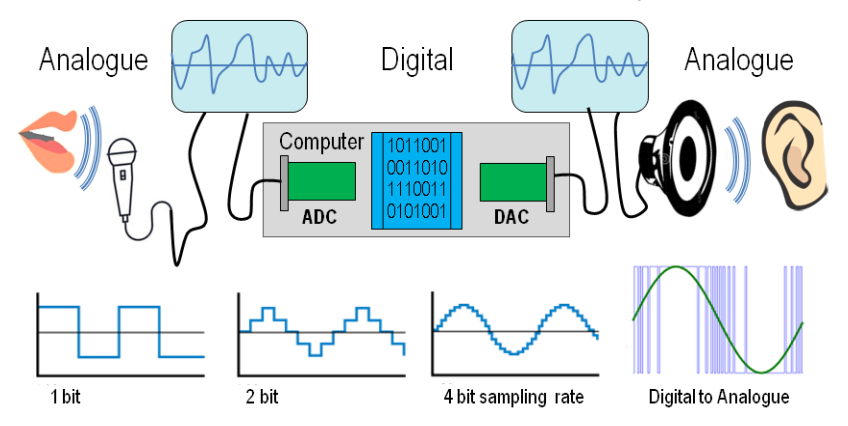

The minimum sample rate of any signal without introducing errors is twice the highest frequency present in the signal and is called the Nyquist frequency or Limit. A Digital representation can be expressed as a number of on/off's, high's & low's or in binary logic of 1's and 0's.

# **Sound Synthesizer**

Electronic synthesizers use basic components that work together to reproduce a sound. Oscillators that generate the waveform and change of pitch, filtering that removes certain frequencies in the wave to change the timbre, an amplifier that controls the signal volume, and varying modulation to create effects.

A pure note or pitch will be in the form of a sine wave. Mixed with sympathetic vibrations enriches the tonal blend of a pitch creating differing waveforms. Timbre is perceived as the quality of these different sounds, the characteristic that represents the pre-conscious identity, based on information gained from the frequency transients, noisiness, unsteadiness, perceived pitch and spread of harmonics in a specific time frame. Really! Wow! Simplistically this means they make distinguishable the same pitch from being played on a piano as opposed to a violin. The main pitch is called the fundamental frequency and the related frequencies the harmonics. The wave envelope is the relationship of amplitude to time, this is called the pattern of Attack, Decay, Sustain and Release **ADSR**.

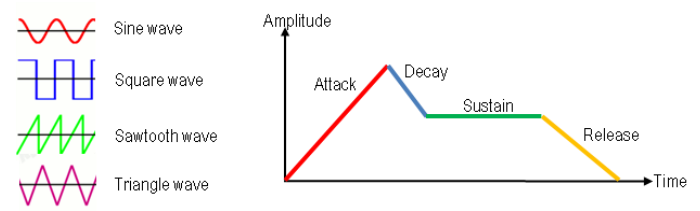

# **Summarising**

A synthesizer needs to generate sound waves of different shapes. Supply more than one sound tone to produce a fundamental frequency and its harmonics. Make the volume of the sound change over time to produce different **ADSR** envelope shapes.

# **QL Sound Generation**

For Sound the QL 68008 CPU (Central-Processor-Unit) communicates with a slave processor 8049 called the IPC (Intelligent-Peripheral-Controller). The **Intel 8049** co-processor chip used by the **Sinclair QL home computer** is designed to work alongside the custom chip ZX8302 ULA (Uncommitted Logic Array), acting as a keyboard buffer / joystick buffer, RS232 receive buffer and as a sound generator directing the output to the internal loudspeaker. The 8049 Chip contains a 2kx8 program memory, a 128x8 RAM memory, 27 I/O lines, 8-bit timer/counter in addition to on board oscillator and clock circuits.

Some QLs have an 8749 chip, which is the EPROM version of the Intel 8049. The 8049 can also be replaced by th[e Hermes Co-Processor](https://www.sellmyretro.com/offer/details/2448) manufactured by Tony Firshman, which provides improvements to sound, serial ports and further eliminates problems of keyboard bounce.

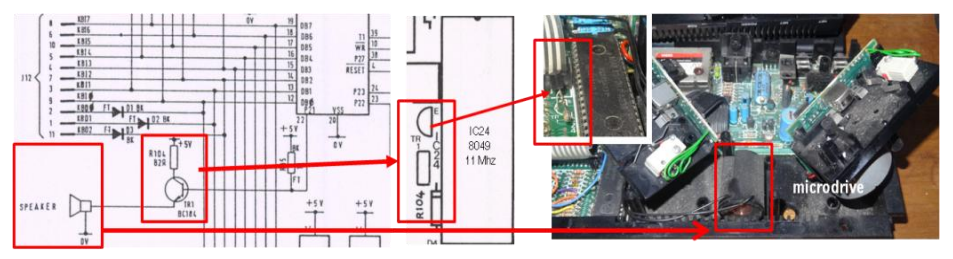

In executing a **SuperBASIC BEEP** instruction the IPC writes to port 2, P21 switching on/off transistor TR1. The emitter follower configuration is used as a voltage buffer amplifier to drive the 60 ohm 23mm loudspeaker situated between the two microdrives.

# **IPC Communication**

A command sent to the IPC uses the Manager Trap MT.IPCOM in the form of a header describing the command followed by any parameters. For audio output this is Initiate Sound, 8 parameters

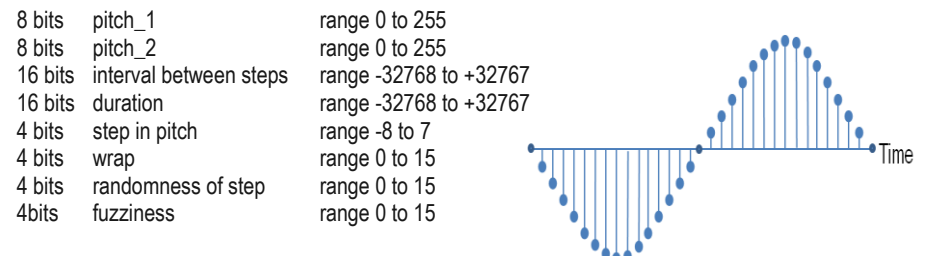

# **Frequency and Amplitude**

Two key features of a sound wave is the frequency (how many times the wave vibrates in one second) and is broadly related to the pitch of the sound we hear. The amplitude (volume) of a sound is related to the amount of energy that the sound wave carries. As the frequency increase the shorter the wave length, this is represented by the number of changes within a time frame. The higher the energy, the louder it sounds, the higher a waves amplitude. Digitally the amplitude is represented in binary 1s and 0s as a precise count or weight. A wave form is therefore generated by the number of ones in the binary record processed by the **DAC** on each cycle and related to the sample rate.

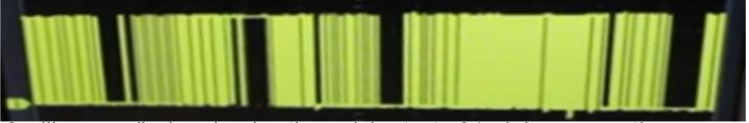

Oscilloscope display showing the serial output of 1s & 0s representing a wave

# **QL Sound Output**

The QL Sound is produced by the changing number of switched 1s and 0s in each output cycle fed to transistor TRI via the IPC Port 2 Pin 21. Due to device inherent latency it is assumed this produces an output perhaps more recognisable as an analogue wave. The values to generate this digital to analogue conversion are derived from the BEEP parameters sent as part of the IPC instruction.

The one thing the IPC doesn't appear to have is any separate control over wave amplitude. This gives a partial explanation as to why higher pitches sound louder than their lower counterparts, the strings of 1s and 0s being closer together are going to add to the overall amplitude.

If four instead of just one of the IPC port 2 I/O had been use to further scale the voltage amplitude feeding TR1 Transistor, then an additional parameter could have been added to give 16 magnitudes of amplitude control over the resulting waveform.

# **QL Sound Attributes**

How does the QL Sound Generator fit the bill? It has two pitches and a method to ramp up and down between the two frequencies producing a range of harmonics. Adding harmonics can build the fundamental frequency from sinusoidal to more that of a squarewave. Then there's Wrap which I believe is intended to create an output similar to a sawtooth wave. There are also the parameters for fuzziness and randomness potentially further changing the output waveform.

# **QL Sound Concepts**

The QL Guide describes Sound being generated by the IPC (8049) as controlled by specifying a number of parameters, allowing the stage by stage build up of more complex sounds.

**The first level** is a single pitch active for a specified time, which is a pure sound at a set frequency. Once the **IPC 8049** has been instructed it will itself carry on for the specified duration. The **BEEP** command with a duration value of zero will run until a following **BEEP** command cancels it out or changes the parameters for a different sound. The duration is allegedly carried out in units of 72 microseconds the range being 1 to 32767 or again from -32768 to -1 (the duration for -1 or 32767 being 2.36 seconds).

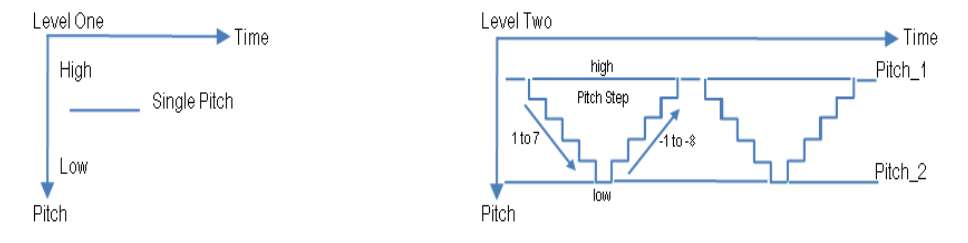

**At level two** a second pitch is added and the rate at which the sound ramps between the two pitches allegedly can produce semi musical beeps, spiralling or rippling tones, growls, zaps and moans. The number of steps and direction high to low or low to high can be configured.

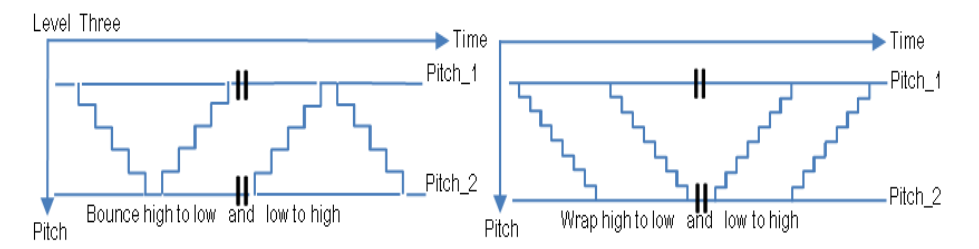

**The third level** controls how the sound behaves after reaching one of the pitches. The sound is left to bounce or wrap a number of times. Depending on what step direction this can be high to low or visa verse.

**Level four** introduces a deviation from the specified step or gradient in moving between pitches with random larger or smaller steps. This random element can generate a wide and unexpected range of sounds.

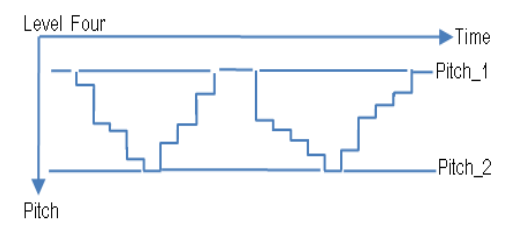

Fuzzy is **level five** and is described as a further variation that adds changes to the pitch being generated and tends to make the sound more like a buzz.

**Note:** Directly being able to vary the amplitude of the sound output is not a parameter option.

# **QL SuperBASIC BEEP Command**

The eight parameters listed in the QL User Guide are duration, pitch, pitch 2, grad x, grad y, wraps, fuzzy and random. They are grouped as duration + pitch, pitch  $2 +$  grad  $x +$  grade y, wrap, fuzzy, random and used in different combinations and values to build complex sounds.

# **Duration**

If the minimum time length used by the **IPC (8049)** processor is 1x72 microseconds, what would be the shortest multiple to perceive a sound? One factor is the pitch or frequency and the other the volume of amplitude. Once a sound wave reaches the human ear, the brain can perceive it in around 50 milliseconds. The stapes reflex is where the ear protects itself from very loud noises, here perception can be in as little as 25 milliseconds. In the relationship between hearing a sound and pitch perception this would be in the order of 100ms or slightly less for a higher pitch.

When a program has a number of **BEEP** Instructions to be carried out sequentially there is a concern that the sounds will be overwritten before being fully executed. The length of a sound being an important factor an alternative to the duration parameter is to use the **SuperBASIC PAUSE** command to control when to activate a following **BEEP** instruction to the **IPC 8049** processor. The **PAUSE** command uses multiples of 20 milliseconds for example:- **BEEP 0,3 : PAUSE 100 : BEEP** (will last two seconds).

## **Pitch**

Hearing the sensation of a vibration is commonly referred to as pitch, which is the perceptual property of sounds and allows the ordering of their frequency to be judged as higher or lower. When only the **BEEP** duration and first pitch parameters are used it produces a single fundamental frequency. The **Pitch** range is 0 to 255 where the pitch climbs from its lowest at 255.

### **Harmonic**

The second pitch (pitch\_2), I will refer to as the **Harmonic,** add a **Time Interval** (grad\_x) and a **Pitch Step**  (grad\_y), they create a sequence of sound variations ordered by the time duration and number of steps between the main pitch and second pitch. The Time Interval again is in multiple units of 72 microseconds for each note in the sequence. The Pitch Step range is -8 to 7 where step 1 to 7 scales downwards high to low pitch and -8 to 0 starts the sequence scaling upwards from low to a higher pitch. From then on the sequence bounces between the two pitches. A **Harmonic** without a **Time Interval** and/or **Pitch Step** has no affect. Adding a **Pitch** step of 1 when **Harmonic** and **Time Interval** are both 0 identifies the pitch as a high zero. **Harmonic** plus a **Pitch** step with **Time Interval** 0 just changes Main **Pitch** to the **Harmonic**.

### **Wraps**

Wraps repeat the sequence of harmonics produced by the pitch 1, pitch 2, grad x, grad y parameters a number of times. Zero continues the bounce affect of the harmonic. Increasing values 1 to 7 creates scaling high to low for the number of Wraps. Scaling 8 to 15 creates Wraps from low to high.

# **Fuzzy & Random**

Fuzzy decreases the purity of the pitch, Random just randomises the steps until little of the original sequence is evident. Both of these have a range 0 to 15, zero has no effect and the active range is more like 8 to 15. Increasing the fuzzy range as said before blurs the pitch to a buzz.

### **BEEPING**

This **SuperBASIC function** detects if the QL hardware is producing a sound and simply returns as true or false. **IF BEEPING THEN BEEP**. If true this will cancel any QL Sound output.

## **QBITS QL Sound Output**

As a starting point in coding for a QL Sound output, I added a few modifications to the **BEEP exerciser** Prog… from **QL SuperBASIC - The Definitive Handbook by Jan Jones**.

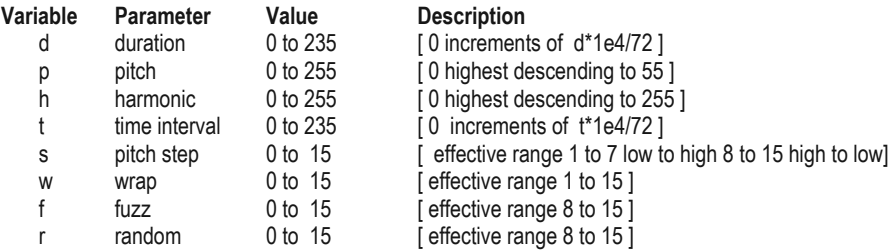

100 REMark **QLBeepv1** (QBITS Exploring QL Sounds 2018)

#### 104 MODE 4:**BInit : BMenu**

#### 108 **DEFine PROCedure BInit**

110 WINDOW 492,200,8,8:PAPER 7:INK 0:CSIZE 0,0:CLS 112 CURSOR 8,6:PRINT 'Play (P)itch +(H)armonic +(W)rap +(F)uzz +(R)andom' 114 CURSOR 8, 50:PRINT 'Duration : (0 to 235)' :REMark d 116 CURSOR 8, 60:PRINT 'Pitch : (0 to 255)' :REMark p 118 CURSOR 8, 70:PRINT 'Harmonic : (0 to 255)' :REMark h 120 CURSOR 8, 80:PRINT 'Time Step : (0 to 235)' :REMark t 122 CURSOR 8, 90:PRINT 'Pitch Step : (-8 to 7)' :REMark s 124 CURSOR 8,100:PRINT 'Wraps : (0 to 15)' : REMark w 126 CURSOR 8,110:PRINT 'Fuzz : (0 to 15)' :REMark f 128 CURSOR 8,120:PRINT 'Random : (0 to 15)' :REMark r 130 CURSOR 8,134:PRINT 'Edit use  $\leftrightarrow$  +  $\leftrightarrow$  Space cancels BEEP <Esc> quit menu' 132 DIM BPm(7):INK 2:**FOR ipm**=0 TO 7:BRead 134 **END DEFine** 138 **DEFine PROCedure BMenu** 140 INK 0:ipm=0:BPrt 142 **REPeat lp** 144 CSIZE 0,1:CURSOR 8,24:PRINT 'BEEP: ';d;' ';p;' [ ';h;' ';t;' ';s;' ] ';w;' ';f;' ';r;' ':CLS 4 146 k=CODE(INKEY\$(-1)) :REMark Read Keyboard 148 **SELect ON k** 150 = 208:IF ipm>0:BChange -1 :REMark Up 152 = 216:IF ipm<7:BChange 1 :REMark Down 154 =192:BPm(ipm)=BPm(ipm)-1:BRead :REMark Left 156 =200:BPm(ipm)=BPm(ipm)+1:BRead :REMark Right 158 = 80,112:BEEP d,p<br>
160 = 72,104:BEEP d,p,h,t,s<br>
162 = 87,119:BEEP d,p,h,t,s,w<br>
162 = 87,119:BEEP d,p,h,t,s,w<br>
REMark + (W)rap  $160 = 72,104$ : BEEP d, p, h, t, s 162 = 87,119.BEEP  $d, p, h, t, s, w$  $164 = 70,102$ :BEEP d,p,h,t,s,w,f :REMark +(F)uzz 166 = 82.114:BEEP d,p,h,t,s,w,f,r  $REMark + (R)$ andom 168 = 32:BEEP 170 = 27:BEEP:STOP 172 **END SELect** 174 **END REPeat lp** 176 **END DEFine**

#### 180 **DEFine PROCedure BPrt** 182 CSIZE 0,0:CURSOR 80,50+ipm\*10:PRINT BPm(ipm) TO 14:CSIZE 0,1 184 **END DEFine**

 **DEFine PROCedure BChange(change)** INK 4:BPrt ipm=ipm+change INK 7:BPrt **END DEFine**

#### 200 **DEFine PROCedure BRead** 202 BPrt: d=INT(BPm(0)\*10000/72): t=INT(BPm(3)\*10000/72) 204 p=BPm(1):h=BPm(2): s=BPm(4):w=BPm(5):f=BPm(6):r=BPm(7) 206 **END DEFine**

Play (P)itch +(H)armonic +(W)rap +(F)uzz +(R)andom

# RFFP: A 1 F 3 10000 Z 10 A 0

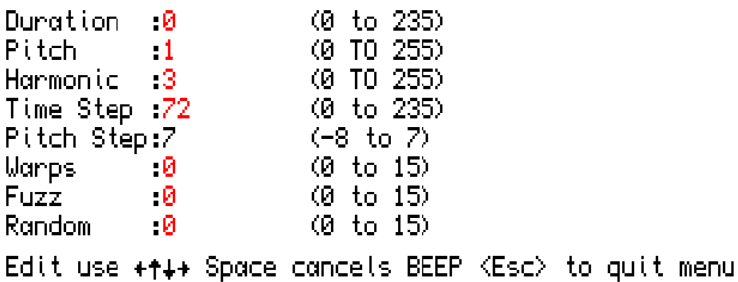

To my untrained ear the above example gives a passable representation of a police panda car siren.

# **QBITS QL BEEP Parameters**

Using **BEEP** parameters with the QL internal speaker arrangement, it has to be said, is more a trial and error process rather than any constructed methodology. However the program supplied here allows setting the various parameters and switching them on sequentially to hear the effects that take place.

# **Listening to Musical Notes**

The next step was to look more deeply into pitch frequency and their harmonics. The frequency range of the human ear can be as low as 20 cycles per second or as high as 20,000 cycles per second (20Hz to 20kHz). The higher the frequency, the higher the pitch – double the frequency and the pitch goes an octave higher. For example 260Hz is approximately middle C on a piano keyboard 720Hz is C an octave higher, 4186Hz is the highest C8 and A0 the lowest key is 27.5Hz. The AC mains hum of 50Hz in Europe is close to the pitch of G1 = 48.99Hz.

This whole process of relationship between frequencies and their harmonics, short and long time intervals of rising or falling pitches and the wave envelope they produce create tonal quality. In music this can be represented by symbols that allow a range of Notes and the way each is to be played. A Notes differing tone are dependent on the instrument being played. Therefore at this point we take a quick overview of musical representation, Stave, Clefs, Notes, their meaning and relationship.

# **Identifying a Music Note**

In evaluating pitch in musical terms let's begin by identifying the notes and their representation, letters or symbols are used making it easier to write and quicker to read. Pitch classes are represented by letters of the alphabet (A,B,C,D,E,F,G) or more often by the naming convention Do-Re-Me-Fa-Sol-La-Ti.

The letter definition and corresponding notes are:

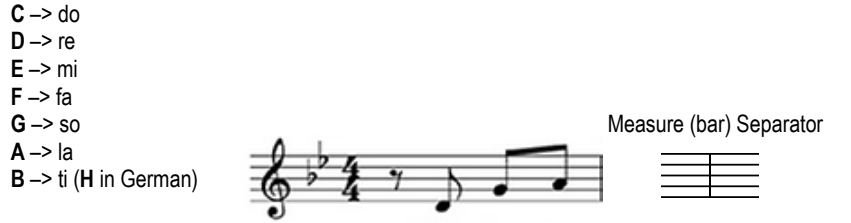

Sheet music registers the harmonic, rhythmic and melodic ideas. The Notes are positioned and written in the form of musical symbols.

# **Music Stave**

The five lines (1<sup>st</sup>, 2<sup>nd</sup>, 3<sup>rd</sup>, 4<sup>th</sup> and 5<sup>th</sup>) of a **Stave** are where each line and each space between represent a different note of scale.

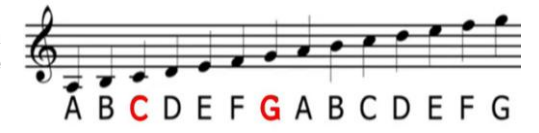

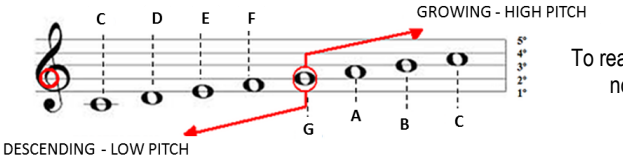

To read sheet music - is the sequence of notes, forwards and backwards!

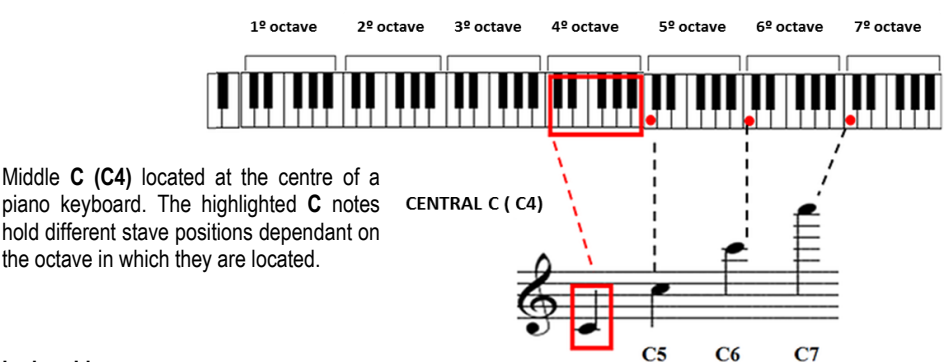

# **Ledger Lines**

Where the Stave can't handle the representation of the notes for a full range of [octaves](http://www.simplifyingtheory.com/octave/), ledger lines are used. These lines are nothing more than the continuation of the Stave, they are used to represent notes that surpass the bottom or upper limits.

# **Treble Clef**

Musicians throughout history have assigned different positions for their notes. **Clefs** were created as symbols serving to sign the note and the line of reference adopted. The most common Clef for [guitar,](http://www.simplifyingtheory.com/online-guitar-lessons/) piano and voice is the **Treble Clef** also known as the **G Clef** because the design of the Clef encircles the second Stave line which is G.

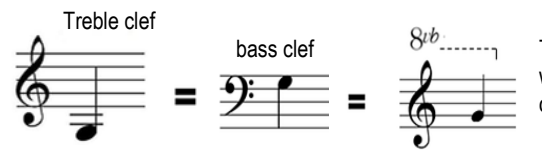

bass clef  $\delta^{(v)}$ ,  $\delta^{(v)}$ , The symbol 8*v* is followed by the letter "*b*". which means "below", "8*va*" would be for octaves above.

Interpretation of the notes (F, G, F) should be played one octave above the position that it is in the Stave.

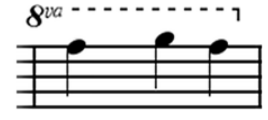

# **Accidentals**

To show the increase or decrease of a notes pitch by one half step, symbols called Accidentals are used. When these same symbols appear at the very beginning of the music score they are specifying a [key](https://method-behind-the-music.com/theory/scalesandkeys/)  [signature.](https://method-behind-the-music.com/theory/scalesandkeys/) They stay in effect for all of the notes of the same pitch for the rest of the measure.

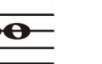

Flats lower the pitch of the note  $\frac{1}{2}$   $\frac{1}{2}$  Sharps raise the pitch of the note by one half step.  $\overline{P}$   $\overline{P}$  by one half step.

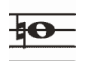

Naturals cancel out any previous sharps or flats. The pitch returns to normal.

 Slurs smoothly connect notes of different pitches. **Articulations** This means to play the notes without breaks.

These effect how the note is played and include the **slur**, phrase mark, staccato, staccatissimo, accent, sforzando, rinforzando, and legato.

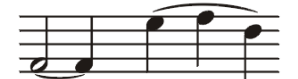

Ties connect notes of the same pitch, forming essentially one longer note.

# **Key Notes & BEEP values**

At this point I thought it might be useful to review the range of piano keys and associated notes or pitches to their related frequencies. Then with a little help from a **QLUB** Prog and again with my untrained ear I cross referenced **BEEP** Pitch values around the middle **C** shown on my chart.

BEEP Pitch\_1 = 0 to my untrained ear equates to a C6 or 1046.50Hz.

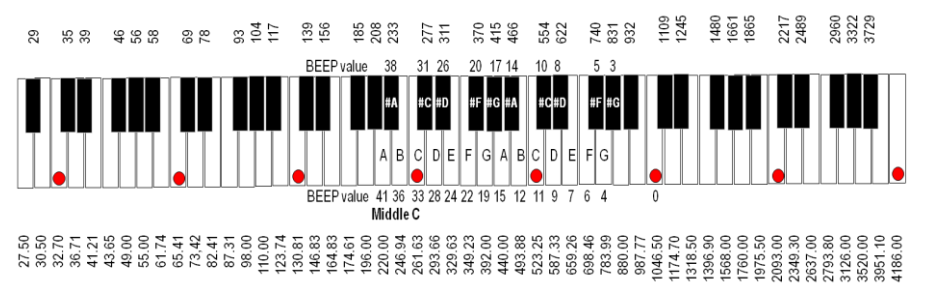

# **QLUB Music Micro Please!**

The **QLUB** edition of Mar/April 1985 carried an article with a short program which displayed to screen a **Stave** a **G-Clef** and added **crotchet** symbols to selected pitches. It described musical notes over two octaves that could be reproduced and gave the **BEEP pitch\_1** numbered equivalents.

The article displayed the music symbols and their beat values from **Breve** to **hemi-demi-semi-quaver** (8 beats down to 1/16). Also drawn were Simplified **Sound envelopes** showing **Pitch / Amplitude** of Normal Playing time against **Legato** and **Staccato**.

100 REMark **QLUBMicrov1** (QLUB Music Micro QBITS - 2018)

104 DIM pitch(18) 106 MODE 4:WINDOW 448,200,32,16:PAPER 4:CLS 108 WINDOW#0,448,20,32,216:PAPER#0,7:INK#0,0:CLS#0 110 PRINT#0,'auto or manual ? (a/m)' 112 IF INKEY\$(-1)=='m' THEN yourself=1:ELSE yourself=0

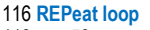

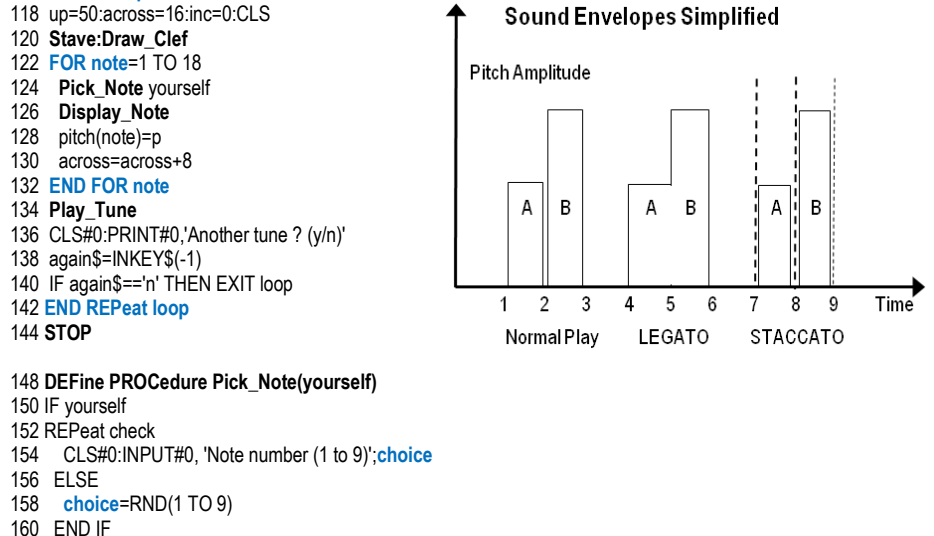

- 162 **SELect ON choice** 164 =1:p=24:inc=0
- 166  $=2 \cdot p = 22 \cdot 10^{-5}$
- 168  $=3:p=19:inc=3$
- 170 =4:p=15:inc=4.5
- 172 =5:p=12:inc=6
- 174 =6:p=11:inc=7.5
- 176 =7:p= 9:inc=9
- 178 =8:p= 7:inc=10.5
- 180 =9:p= 6:inc=12
- 182 = REMAINDER **END REPeat check**
- 184 **END SELect**
- 186 **END DEFine**

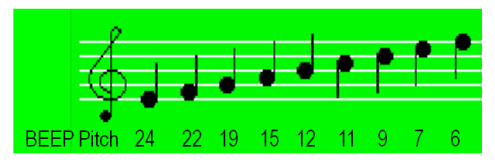

### 190 **DEFine PROCedure Display\_Note**

192 FILL 1:CIRCLE across, up+inc,1.5:FILL 0 194 IF p<12 196 LINE across-1.5,up+inc TO across-1.5,up+inc-8 198 ELSE 200 LINE across+1.5,up+inc TO across+1.5,up+inc+8 202 END IF 204 BEEP-1,p:PAUSE#0:BEEP 206 **END DEFine**

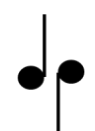

210 **DEFine PROCedure Stave** 212 INK 7 214 **FOR ledger**=0 TO 12 STEP 3 216 LINE 2,up+ledger TO 165,up+ledger 218 **END FOR ledger** 220 INK 0

222 **END DEFine**

226 **DEFine PROCedure Draw\_Clef** 228 LINE 8,up+1.5 230 ARC\_R TO 0,4.5,-PI 232 ARC\_R TO 0,-6,-PI TO -3,7,-3\*PI/4 234 LINE\_R TO 5,7:ARC\_R TO -2,0,PI 236 LINE\_R TO 0,-18 238 FILL 1:CIRCLE\_R -1,0,1:FILL 0 240 **END DEFine**

244 **DEFine PROCedure Play\_Tune** 246 CLS#0:PRINT#0,'Press any key to Play!' 248 PAUSE 250 x=116:y=72 252 **FOR note**=1 TO 18 254 **Blip** x,y 256 BEEP -1,pitch(note) 258 PAUSE 20 260 **Blip** x,y:x=note\*8+16 262 BEEP 264 **END FOR note** 266 CLS#0:PRINT#0,'Play again(y/n)' 268 IF INKEY\$(-1)=='y':**Play\_Tune** 270 **END DEFine**

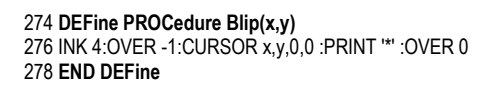

The author of the **QLUB** publication was not given, however later that year 1985; the **QL User** magazine published **James Lucy's QL COMPOSER** which would appear to have some connection.

Bearing in mind the quizzical nature of the QL Sound generator it seemed logical to explore and retain sets of BEEP parameters, each key defined either as a musical note or everyday sound or even weird futuristic effects. To create a Score, with keyboard notes offering differing sounds it now required a selection of Symbols to identify timing and how they might be played.

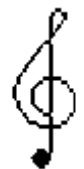

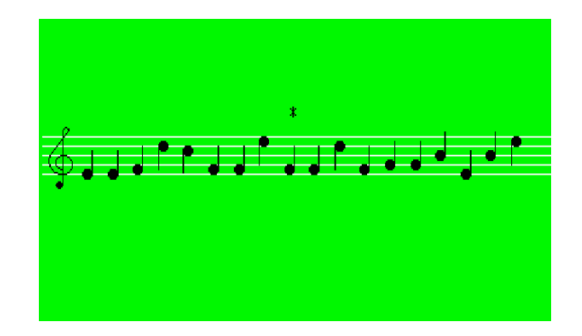

# **QBITS Music Score**

Having the **Stave** and **G-Clef,** next was determining a Time Signature or **Tempo**. Normal music has a regular pulse or rhythm identified as the **beat**. This is represented by two numbers written after the **Clef** at the beginning of a score to establish the number of beats in each uniformed section or measure. Provided are double **2/2, 2/4, 4/4,** and triple **3/4, 3/8, 6/8** timing options that can be used with the separator bar. The number on top tells you the beats in a measure; the number at the bottom is an indicator to the note combination for each **beat**. For example a **4/4** timing would be four beats to the metre and each beat represented by a Crotchet, but potentially other note combinations, two Minim or a single Semibreve.

# **QBITS Metronome**

The **Beat** timing is calculated against the rate or number to be played per minute. The given range is from 30 to 240, in 10 beat steps. This is then used to calculate an individual **Note** or **Rest** value in determining the duration used with the **PAUSE** Command (*see below*).

For practical use with the **QL Sound System** and to provide a distinct separation between **Notes** or **Rests** from any previously played, a **delay PAUSE** is inserted. For normal playback **80 milliseconds** is chosen as a **standard break**. For **Staccato** (separated) this delay is increase to **120 milliseconds** to make the Note more distinctive and for a **Legato** (lengthened) reduced to **40 milliseconds** so it appears to merge with any following Note. As stated earlier to recognise differing pitches the Human ear requires around 100 milliseconds. Therefore the shortest duration for normal play based on above assumptions for a Semiquaver (a quarter Note) would need to be in the order of 180ms.

Calculating the timing for beats per minute (**bpm**), 60 seconds is multiplied by the **PAUSE** value for one second ie. 60\*50=3000. This is then multiplied by the **Note** or **Rest** value (4 to 0.25). The result is then further divided by the Metronome rate. The PAUSE duration for a Crotchet with a max of 240bpm would be (60\*50\*1)/240=12.5, for a Semiquaver (60\*50\*0.25)/240=3.125. Clearly a duration **PAUSE** of 3 is only 60ms and not nearly enough time for the human ear to differentiate a change in pitch.

For the **ADSR** of a **Note's** playback in this proposed arrangement the **Attack, Decay, Sustain** is covered by the **BEEP** command with its attributes and set by the following **PAUSE** duration setting. This second cancelling **BEEP** followed by a further **PAUSE** delay creates the **Release** before any following Note.

**Accents** or **Articulations** explain how each **Note** is to be performed, **Staccato** with the note short and detached, **Tenuto** holding the Note for its full value blending into the next as in playing **Legato**. Another way to extending the duration and by half as much time again, is by placing an **Augmentation Dot** after the Note. For modes of play such as **Staccato** or **Tenuto**/**Legato** and the **Augmentation Dot** the **duration** and **delay** can be adjusted to reflect the change by increasing and decreasing their lengths.

**BEEP** *d,p,h,t,s,w,f,r.*:**PAUSE** *duration* : **BEEP** :**PAUSE** *delay*

**Staccato** marked by a dot placed above or below the Note head

**Tenuto** marked by a line placed above or below the Note head.

**Dot** placed after the **note** adds half of the value of the **note** to itself.

As important are the **Rests** where there is no **BEEP** command just a **PAUSE** *duration* + *delay.* The **Space**, **Separation Bar** and **End Bar** are given a zero time.

# **QBITS Notes and Scores**

The **QBITS Notes** chosen range is from the **Semibreve** down to the **Semiquaver** (a value of 4 beats down to 1/4 of a beat), this includes **Notes** with a **Dot Argumentation**. Then **Rests** to hold equivalent time slots where no music is played. **Sharps** that increase a note by half a pitch step and **Staccato** and **Tenuto** to further emphasise the length of how a note is to be played**.** Other symbols include a **Separation bar** for the measures or metre and an **End bar** to complete a musical score.

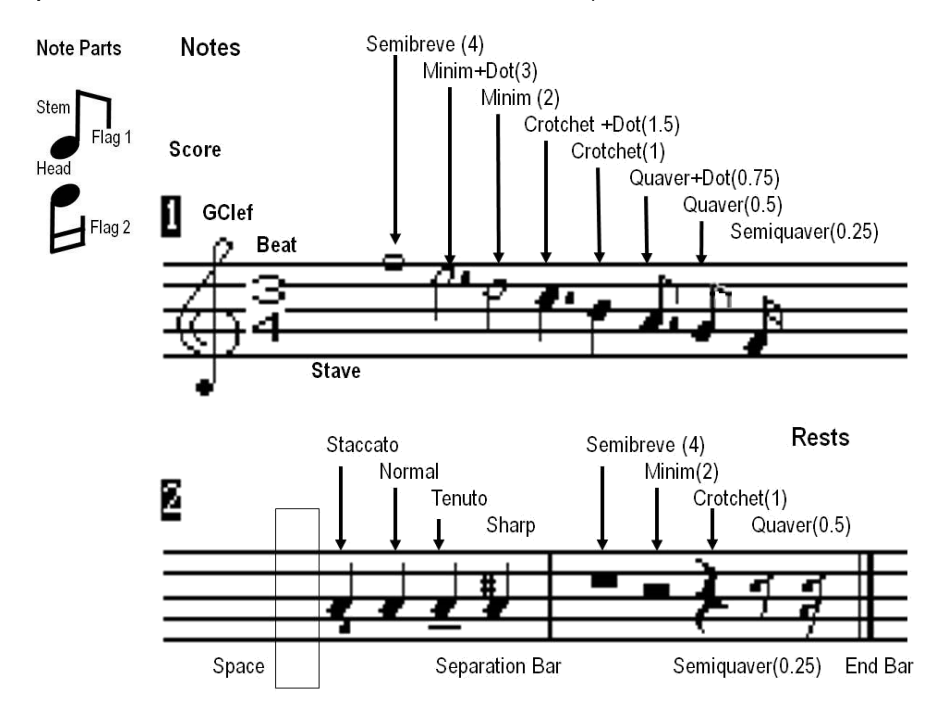

# **QBITS Musical Symbol Generation**

Considerations to take into account are a **Note's** positions either below, between or on a **Stave line**, and if additional **ledgers** are required. The **Stave** and components that make up the Musical Symbols **Notes, Rests** etc. use **SuperBASIC** commands that operate with the **Graphics Coordinate System**. Each Symbol of a Score will therefore require progressive positioning along the Stave as well as vertical positioning relative to the scale of a Note being displayed.

The first requirement is the **Space** which clears a position and redraws the **Stave** lines. The **Space** is a **FILL**ed rectangle drawn with the **LINE** command. Further use of the **LINE** command then displays the **Stave** lines. For example the combination of a **Space** and selected **Beat** value after the **GClef** allows the signature **Beat** to be changed or optionally to show **No Beat**.

The **Separation Bar, End Bar, Semibreve** and **Minim Rests** make further use of the **LINE** and **Fill**  commands. The **Crotchet**, **Quaver** and **Semiquaver Rests** required a little more engineering. The actual **Notes** are built up from parts, **Head, Stem Tails** as shown above. **Accidentals #**Sharps, **Articulations, Staccato/Tenuto Dots - Lines** and following **Augmentation Dots** are added as required.

# **QBITS Menu Considerations**

I decided on two (**M)odes** the **BEEP** where changes to the parameters could be explored and assigned as **Notes** or **Sounds** from which entries one could construct a written **Score** for replay. The usual and expected **(L)oad (S)ave** and **(E)xit.** One addition is the **(T)empo** which allows changes to the setting of the **Beat** and **Metronome** values.

# '**m**' =0 **BEEP Mode** =1 **Score Mode**

# **QBITS BEEP Mode**

I decided on some enhancement to the **BEEP Prog** given earlier, namely to provide some additional graphics to show how the differing parameters might have cause and effect on the waveform output. The bottom part of the display shows the **Pitch** and **Harmonics** and interspaced sub frequencies created by the **grad\_X**, **grad\_y** parameters (**QBITS time/step**) used with the **BEEP** command. Derived from the **QL Sound Concepts** this is also shown as the first wave. The second wave represents the assumed effects of the **Wrap** parameter. My hope in exploring the **BEEP** command parameters by listening and identifying their effects will lead to a more methodical way of constructing useful sound outputs.

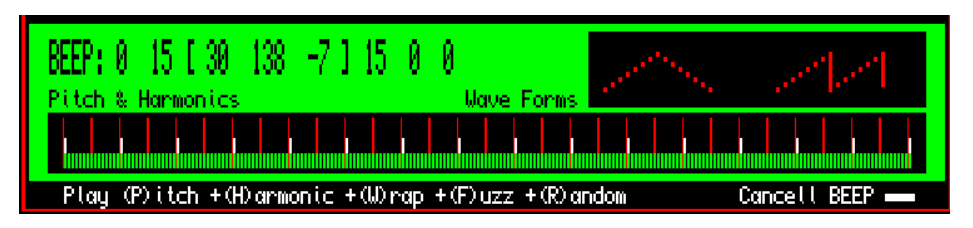

# **QBITS Program Arrays & Variable Assignment**

For the **BEEP Exploration** with use of the **Micro Keyboard** the option was to load an array so each **Key**  is set with **BEEP parameter information**. These would then be available for use as **Notes** in constructing a **Score** for playback.

# **For the Micro Keyboard Mkey(kg,kn,kp)**

- **kg** 0-1 Micro key Groups **(Note: A/B Groups could be extended)**
- **kn** 0-23 Micro key Number
- **kp** 0-8 Micro Key Parameters **d,p,h,t,s,w,f,r, so**

**d** duration, **p** pitch, **h** harmonic, **t** time interval, **s** step, **w** warp, **f** fuzzy, **r** random, **so** Stave offset

# **For the Score Sheet Score(sl,sn,sp)**

- **sl** 0-9 Score Lines **(Note: 10 x 24 = 240 Symbols can be assigned)**
- **sn** 0-23 Score Note position
- **sp** 0-5 Score Parameters **kg,kn,ds,vn,as,ar**

**kg** Micro Keyboard Group (A/B) **, kn** Micro key number, **ds** display symbol (0-15), **vn** value (4 to 0.25) of **Note** or **Rest** , **as** Spare, **ar** Articulations (**Staccato Tenuto/Legato**)

# **QBITS Coordinates**

For **WINDOW x,y graphic coordination's** the conventions in pervious **QL Sound Progs** used variables **across** and **up**, so for the **Micro Keyboard** this became **ka, ku** and for the **Score Sheet sa, su**. For **Notes** dependant on keyboard location on the **Stave** the offset **so** is added to **su** for the displayed symbol.

### **QBITS Micro Keyboard**

Reviewing some past Progs aimed at using the **QL BEEP command** I hadn't seen any graphical representation of a keyboard. This display is based on the proposed key values given in the QLUB article described earlier.

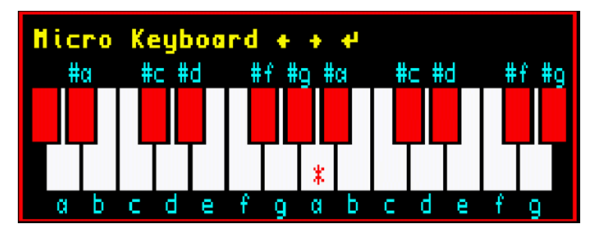

100 REMark **QBSMicrov1** (QBITS Micro Keyboard Graphics 2018)

102 MODE 4:CLS:**Init\_Keyboard:Select\_Key**

#### 104 **DEFine PROCedure Init\_Keyboard**

105 OPEN#3,scr\_276x74a224x6 :PAPER#3,0:BORDER#3,1,2:CLS#3 106 **FOR i**=0 TO 13:BLOCK#3,16,36,12+i\*18,26,7 107 **FOR i**=0 TO 14 Note no action (Keys without upper keys) 109 ELSE 110 BLOCK#3,16,20,3+i\*18,26,0 111 BLOCK#3,12,19,5+i\*18,26,2 112 END IF 113 **END FOR i** 114 OVER#3,1:CSIZE#3,2,0:INK#3,6 115 FOR i=1 TO 2:CURSOR#3,4+i,4:PRINT#3,'Micro Keyboard ¼ ½' 116 OVER#3,0:CSIZE#3,0,0:INK#3,5 117 CURSOR#3,16,16:PRINT#3,' #a #c #d #f #g #a #c #d #f #g' 118 CURSOR#3,16,62:PRINT#3,'a b c d e f g a b c d e f g' 119 **END DEFine** 121 **DEFine PROCedure Select\_Key** 122 kp=0:ka=16:ku=54

123 OVER#3,-1:CURSOR#3,ka,ku:PRINT#3,'\*':OVER#3,0 124 **REPeat klp** 125 k=CODE(INKEY\$(-1)) :REMark Read Keyboarded 126 **SELect ON k** 127 =192:IF kp> 0 :**Change\_Key** -1 :REMark Left 128 =200:IF kp<23:**Change\_Key** 1 :REMark Right 129 = 27:CLOSE#3:**EXIT klp** 130 **END SELect** 131 **END REPeat klp** 132 **END DEFine**

#### 134 **DEFine PROCedure Change\_Key(change)**

135 OVER#3,-1:CURSOR#3,ka,ku:PRINT#3,'\*':OVER#3,0 136 kp=kp+change:ka=16 137 IF kp> 2:ka=26 138 IF kp> 7:ka=35 139 IF kp>14:ka=44 140 IF kp>19:ka=53 141 ka=ka+kp\*9 142 **SELect ON kp**:=1,4,6,9,11,13,16,18,21,23:ku=36 143 **SELect ON kp**:=0,2,3,5,7,8,10,12,14,15,17,19,20,22:ku=52 144 OVER#3,-1:CURSOR#3,ka,ku:PRINT#3,'\*':OVER#3,0 145 **END DEFine**

# **QBITS Exploring QL Sounds**

Having identified the basics, **Micro Keyboard**, **BEEP parameters** with a **Graphics update**, the **Score Sheets, Stave, GClef** and the means to select from a range of **musical Symbols**, now was the time to bring this all together in a meaningful and workable display. Early attempts to cram this all in to one screen, left out the **BEEP** Graphics and gave only a small number of spaces to create a score.

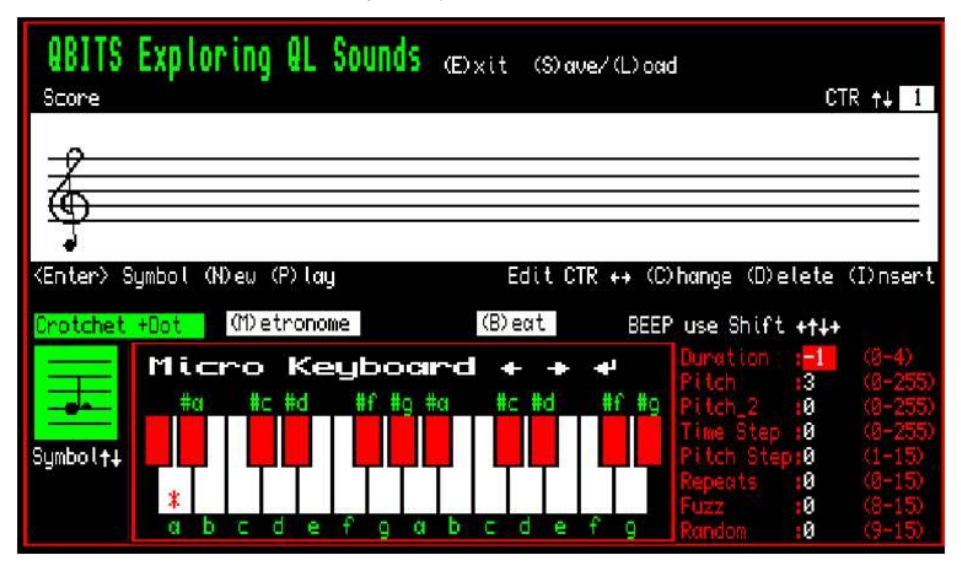

# **QBITS Layout Design**

A review of what was required as mentioned earlier revealed the need for a two Mode approach, one for exploring the **BEEP** parameters and a second one for creating a Score sheet. (see inside Cover)

Providing a **Mode** change brought back the Graphics for exploring the effects of the changes to the **BEEP** parameters. In **Score sheet Mode** the redesign allowed two full lines to be displayed. Expanding a single Score line into multiple ones was not a problem, but displaying two with the ability to scroll up and down between them helps keep a sense of continuity. (see inside Cover)

# **QBITS Controls**

The aim was for the design and layout to display Navigation using the Cursor keys and activation using the Spacebar and Enter key. Further Functions use single Character Keys identified by being within brackets. For example the main menu items (**M**)ode (**L**)oad (**S**)ave (**T**)empo (**E**)xit. For the different Modes bracketed Character Keys identify specific Mode related functions.

Having two Modes and trying to minimise the keys created problems or opportunities depending on your view point. For example the (**P**)lay command in the BEEP Mode returns the Pitch, in Score Sheet Mode (**P**) plays through all the Score Lines and (**p**) just the two current lines displayed on screen.

The Micro Keyboard in both display Modes provides a series of BEEP settings as Musical Notes, day to day sounds or strangely weird, atmospheric, ethereal or having an aesthetic quality. In BEEP Mode the parameters are up dated to the stored array entries. In Score sheet Mode the Musical Note being displayed will be shown located on the relative Stave bars position.

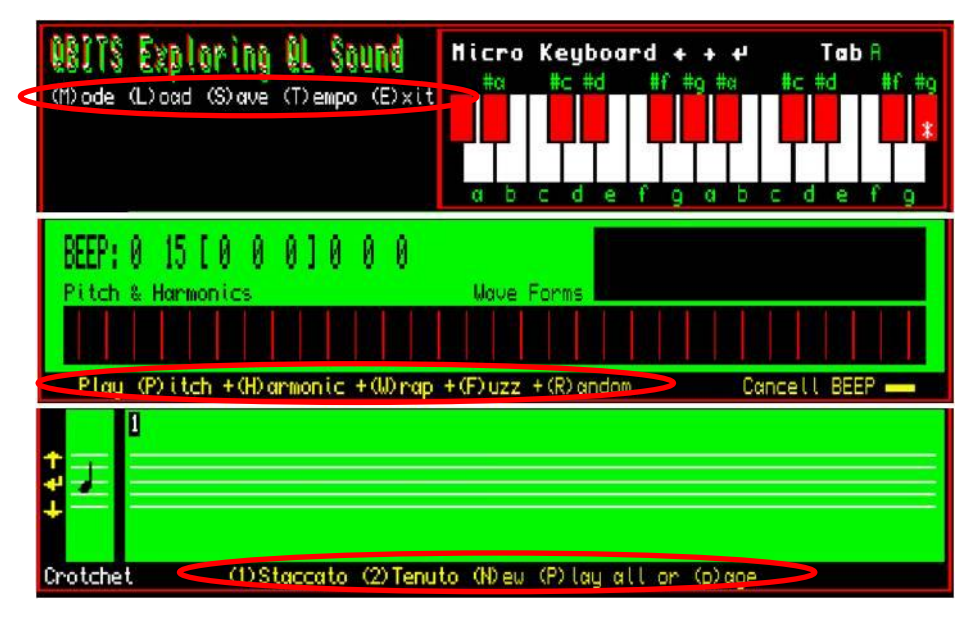

# **QBITS Exploring QL Sounds Data Files**

The (**L**)oad and (**S**)ave allow a file Selection from **QBSDat\_0** TO **\_9**. The saved Data MKey(kl,kn,ka) is the array for BEEP parameters A/B two sets each holding 0 to 23 entries, then the Score(sl,sn,sa) array with 0 to 9 lines each holding from 0 to 23 entries (potentially values for 240 Notes).

# **QBITS Program Performance**

At nearly 500 lines this should load on a standard QL be it slow to run. For performance a minimal tenfold step up in speed would make it reasonable. For example used with an emulator such as **QL2K** or **SMSQ** or **QPC2** running on an up to date hardware platform, the speed would be in the order of 1000 times faster. If you exit from the **QBITS** opening screen with <**Esc**> key as opposed to the **Spacebar** then changes to the **BEEP** display by use of the Micro keyboard or changes to the BEEP parameters will update the wave form displays automatically without having to press the enter Key.

# **QBITS Exploring QL Sounds**

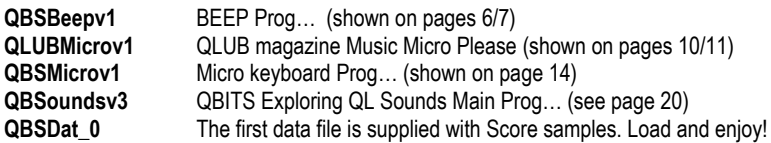

# **QBITS Summary**

Although the BEEP parameters hold the possibility for producing a large range of sounds and at a minimal level compatible musical Notes, it lacks the range of controls or mix of a basic electronic keyboard. However, I feel learning more about the QL BEEP command has been an experience worth pursuing and I've enjoyed tinkering with the code in putting together this Prog...

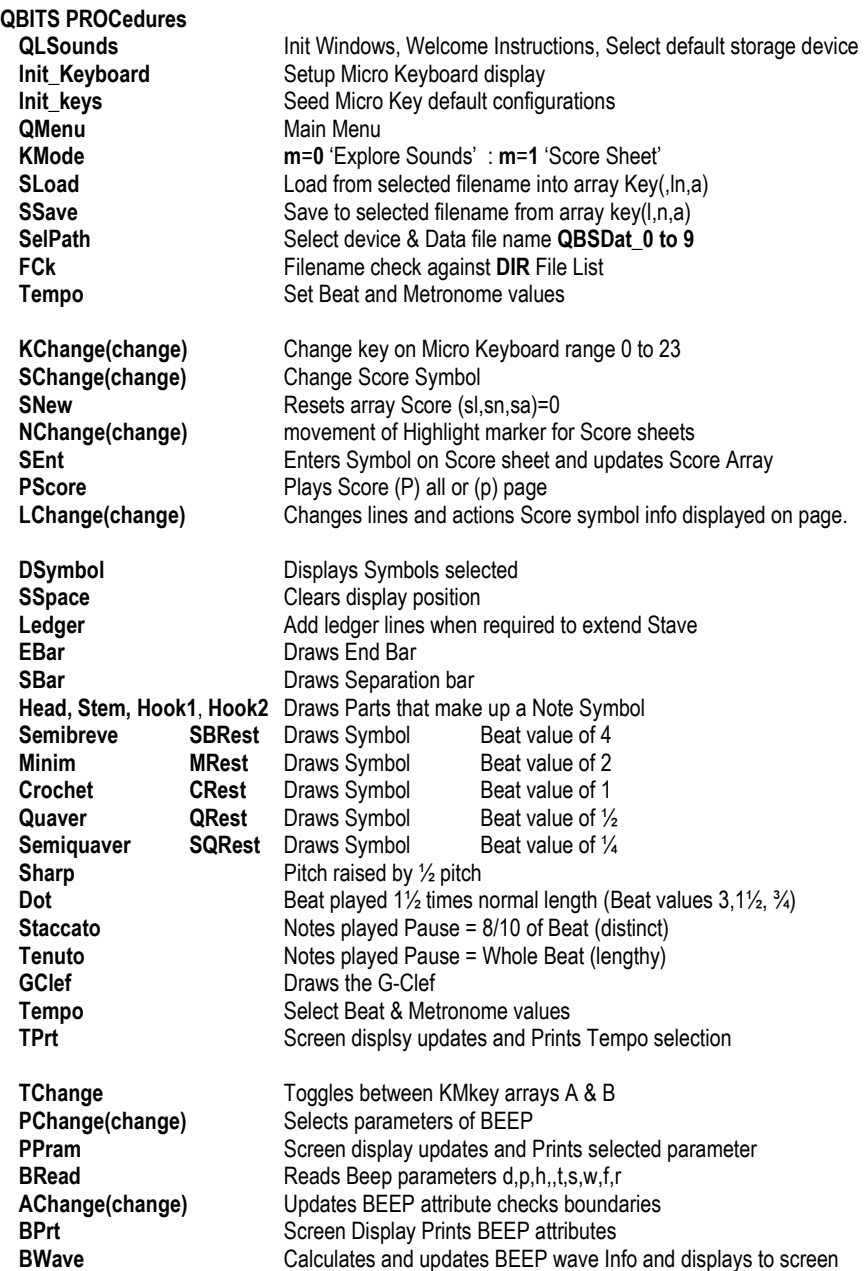

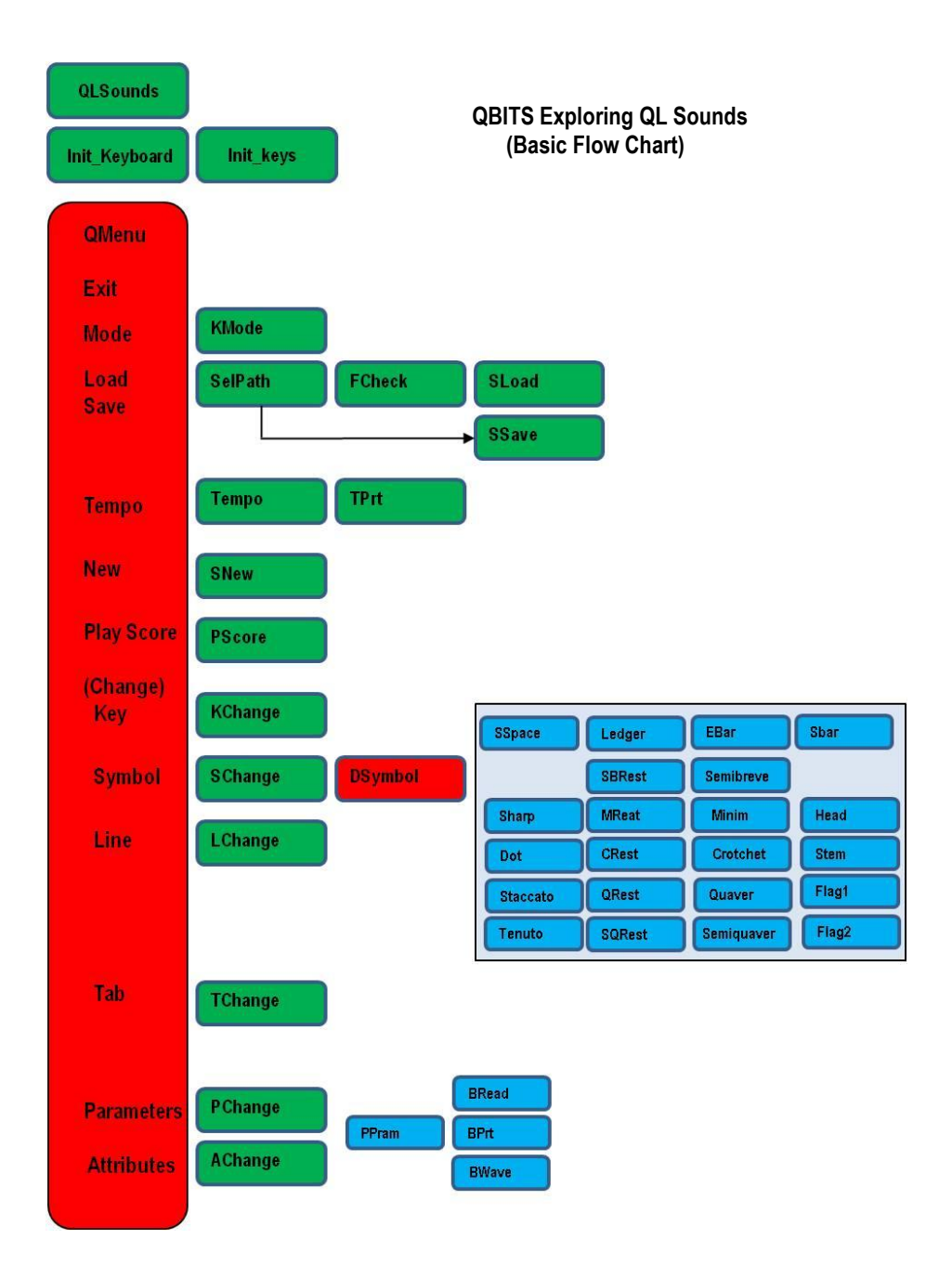

100 REMark **QBSoundsv3** (QBITS Exploring QL Sounds 2018)

102 MODE 4:CLS:**QLSounds:Init\_Keys:QBITS\_Menu**

104 **DEFine PROCedure QBITS\_Menu** 105 ac=0:ar=0:sl=0:sn=0:ds=12:bn=1:mn=200 106 mp=1:kl=0:kn=12:ka=143:ku=52:m=1:**KMode** 107 OVER#3,-1:CURSOR#3,ka,ku:PRINT#3,'\*':OVER#3,0  $108 -$ 109 **REPeat Mlp** 110 IF m=0 AND sx=1:**BPrt:BWave** 111 k=CODE(INKEY\$(-1)) 112 **SELect ON k** 113 =192: IF kn>0 :**KChange -1** :**BRead**:**SChange 0** :REMark Cursor Left 114 =200: IF kn<23 :**KChange 1** :**BRead**:**SChange 0** :REMark Cursor Right 115 =208: IF m=1 AND ds> 0 :**SChange -1** :REMark Cursor Up<br>116 =216: IF m=1 AND ds<15 :**SChange 1** :REMark Cursor Down 116 = 216: IF m=1 AND ds<15 :**SChange 1** 117 =196: IF m=0:**AChange -1**:ELSE **NChange mp,-1** :REMark Cursor Shift Left 118 = 204: IF m=0:**AChange 1**:ELSE **NChange mp. 1** 119 =212: IF m=0:**PChange -1**:ELSE **LChange -1** :REMark Cursor Shift Up 120 =220: IF m=0:**PChange 1**:ELSE **LChange 1** :REMark Cursor Shift Down 121 = 9: IF kg=0:kg=1:else kg=0:END IF :**TChange** : REMark **Tab** Toggle A/B Grp<br>122 = 10: IF m=0::**BPrt:BWave**:FLSF **SEnt : Sext : REMark Entr** Sounds/Score 122 = 10: IF m=0::**BPrt:BWave**:ELSE **SEnt** 123 = 27: **BRead:**BEEP d.p.h.t.s.w.f.r:PAUSE 50:BEEP :REMark Test Sound 124 = 32: IF m=0:BEEP:ELSE IF mp=1:mp=-1:ELSE mp=1:END IF :**NChange mp,0 Note: Spacebar** 125 =77,109:**KMode** :REMark (**M**)ode BEEP/Score 126 =76,108:**KLoad**:IF m=1:**LChange 0** :REMark (**L**)oad 127 =83,115:**KSave** :REMark (**S**)ave 128 =84,116:IF m=1:**Tempo** :REMark (**T**)empo 129 =69,101:**EXIT Mlp** :REMark (**E**)xit 130 =78,110:IF m=1:**SNew**:l=1 :REMark (**N**)ew 131 =80,112:IF m=0:BEEP d,p:ELSE **PScore** :REMark (**P**)itch/(**P**)lay – (**p**) 132 =72,104:IF m=0:BEEP d,p,h,t,s :REMark +(**H**)armonic 133 = 87,119:IF m=0:BEEP d,p,h,t,s,w 134 =70,102:IF m=0:BEEP d,p,h,t,s,w,f :REMark +(**F)**uzz 135 =82,114:IF m=0:BEEP d,p,h,t,s,w,f,r :REMark +(**R**)andom 136 =49:IF ar=0:ar=1:ELSE ar=0:END IF :**SChange 0** 137 =50:IF ar=0:ar=2:ELSE ar=0:END IF :**SChange 0** 138 **END SELect** 139 **END REPeat Mlp** 140 CLOSE#3:CLOSE#4:PAPER 0:CLS<br>141 PRINT#0 'Bye 'STOP : REMARK (E)xit 141 PRINT#0,'Bye...':STOP 142 **END DEFine**

**Note:** The Main Menu gives access to nearly all functions both in **BEEP Mode** when exploring the parameters or in **Score Sheet Mode** when building a piece of music. Select (**M**)ode and further actions by pressing Keys enclosed by brackets. Navigate by use of the Cursor keys with/without Shift, spacebar and enter keys

144 **DEFine PROCedure KChange(change) Note: Controls the Micro Keyboard Key Changes**

145 OVER#3,-1:CURSOR#3,ka,ku:PRINT#3,'\*':OVER#3,0 146 kn=kn+change:ka=16 147 IF kn> 2:ka=26 148 IF kn> 7:ka=35 149 IF kn>14:ka=44 150 IF kn>19:ka=53 151 ka=ka+kn\*9:ar=0:**SChange 0** 152 **SELect ON kn**:=1,4,6,9,11,13,16,18,21,23:ku=36:ac=1 153 **SELect ON kn**:=0,2,3,5,7,8,10,12,14,15,17,19,20,22:ku=52 154 OVER#3,-1:CURSOR#3,ka,ku:PRINT#3,'\*':OVER#3,0 155 IF m=0:INK 3:FOR kp=0 TO 7:**PPram** 156 IF m=0:kp=0:INK 7:**PPram** 157 **END DEFine**

159 **DEFine PROCedure SChange(change) Note: Controls the Selection of Symbol Changes**

160 na=10:nu=18:IF m=0:RETurn 161 BLOCK 26,62,14,145,4:BLOCK 100,10,0,208,0:INK 7 162 FOR i=0 TO 12 STEP 3:LINE 7,18+i TO 15,18+i 163 ds=ds+change:**DSymbol**:INK 7:CURSOR 2,208:PRINT N\$ 164 **END DEFine**

166 **DEFine PROCedure SNew** 167 BLOCK 444,62,46, 76,4:FOR i=0 TO 12 STEP 3:LINE 20,56+i TO 198,56+i 168 BLOCK 444,62,46,145,4:FOR i=0 TO 12 STEP 3:LINE 20,18+i TO 198,18+i 169 FOR l=0 TO 9 170 FOR n=0 TO 23 171 FOR a=0 TO 4:Score(l,n,a)=0 172 END FOR a 173 END FOR l 174 **GClef**:l=0:CURSOR 48,78:PRINT l:CURSOR 48,146:PRINT l+1 175 sn=0:**NChange 1,0**:bn=1:mn=200:**TPrt** 176 **END DEFine**

#### 178 **DEFine PROCedure NChange(mp,change) Note: Controls position of Note Change**

179 sn=sn+change:IF sn<0 OR sn>23:sn=0 180 BLOCK 426,6,64,139,0:INK 2:ma=42+sn\*6.5:mu=42 181 BLOCK 20,10,24,134,0:CURSOR 26,134:PRINT sn 182 FILL 1:LINE ma-2,mu TO ma,mu+mp TO ma+2,mu TO ma-2,mu:FILL 0:INK 7 183 **END DEFine**

185 **DEFine PROCedure SEnt Note: Enters Selected Note /Symbol into Score** 

186 IF mp=1:nu=56:l=sl 187 IF mp=-1:nu=18:l=sl+1 188 na=42+sn\*6.5:Score(l,sn,0)=kn:Score(l,sn,1)=ds 189 IF ar=1 OR ar=2:Score(l,sn,3)=ar :ELSE Score(l,sn,3)=0 190 **DSymbol**:Score(l,sn,4)=nv:ac=0:ar=0:SChange 0 191 sn=sn+1:IF sn>23:sn=23:**NChange mp,0:**ELSE **NChange mp,0** 192 **END DEFine**

## 194 **DEFine PROCedure PScore Note: Plays back Score**

- 195 LOCal l:mp=1:nt=kn
- 196 IF k=112:lmin=sl:lmax=sl+1:ELSE lmin=1:lmax=9
- 197 FOR l=lmin TO lmax
- 198 IF l=lmax:mp=-1
- 199 FOR n=0 TO 23
- 200 ds=Score(In, 1):IF ds<3:NEXT n
- 201 kn=Score(l,n,0)
- 202 nv=Score(l,n,4):dur=3000\*nv/mn:sn=n:**NChange mp,0**:del=5
- 203 IF Score $(l, n, 3) = 1$ :del=8:dur=dur-1
- 204 IF Score(l,n,3)>1:del=2:dur=dur+2
- 205 IF ds<8:PAUSE dur+del
- 206 IF ds>7:**BRead:**BEEP d,p,h,t,s,w,f,r:PAUSE dur:BEEP:PAUSE del
- 207 END FOR n
- 208 END FOR l
- 209 BEEP:kn=nt:sn=0:ds=12:**SChange 0:**mp=1:**NChange 1,0**
- 210 **END DEFine**

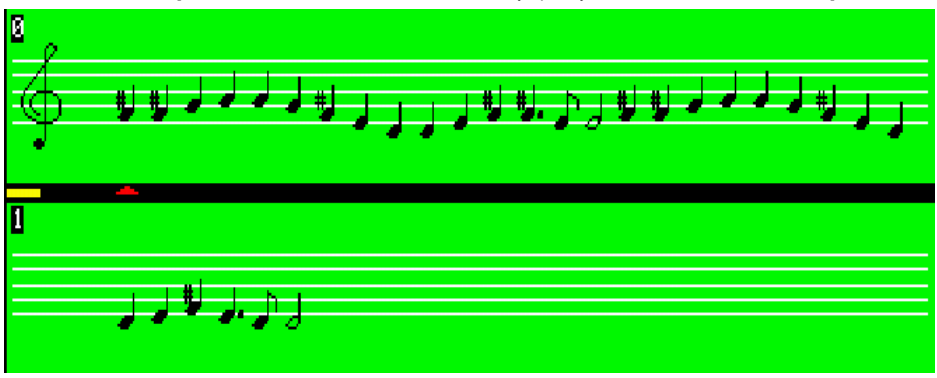

**QBSDat\_0 Demo file** [the extract below from Beethoven's Ninth Symphony + Plus others Lines 2/3 4/5 6/7]

- 212 **DEFine PROCedure LChange(change) Note: Redraws Selected Score Lines**
- 
- 213 sl=sl+change:tn=kn
- $214$  IF sl<0 sl=0
- 215 IF sl>8:sl=8
- 216 IF sl<9:CURSOR 48,78:PRINT sl:CURSOR 48,146:PRINT sl+1
- 217 FOR sn=0 TO 23
- 218 na=42+sn\*6.5
- 219 nu=56:kn=Score(sl,sn,0):ds=Score(sl,sn,1):ar=Score(sl,sn,3):**DSymbol**
- 220 nu=18:kn=Score(sl+1,sn,0):ds=Score(sl+1,sn,1):ar=Score(sl+1,sn,3):**DSymbol**
- 221 END FOR sn
- 222 kn=tn:ds=12:sn=0:**NChange 1,0:TPrt**

### 223 **END DEFine**

#### 225 **DEFine PROCedure DSymbol Note: Draws Symbol(s) Selected**

226 **SSpace:**INK 0:ac=0 227 IF ds>7:**SELect ON kn**=1,4,6,9,11,13,16,18,21,23:ac=1 228 IF ds>7 AND MKey(0,kn,8)=-3 :lu=nu-3:**Ledger** 229 IF ds>7 AND MKey(0,kn,8)=-4.5:lu=nu-3:**Ledge**r:lu=lu-3:**Ledger** 230 IF ds>7 AND MKey(0,kn,8)=-6 :lu=nu-3:**Ledger**:lu=lu-3:**Ledger** 231 IF ds>7:nu=nu+MKey(0,kn,8) 232 **SELect ON ds** 233 = 0:nv=0 :N\$='Space' 234 = 1:nv=0 :**EBar** :N\$='End Bar' 235 = 2:nv=0 **:SBar**<br>236 = 3:nv=4 :**SBRes**t 236 = 3:nv=4 :**SBRes**t :N\$='Semibreve Rest' 237 = 4:nv=2 **:MRest**<br>238 = 5:nv=1 :**CRest** 238 = 5:nv=1 :**CRest** :N\$='Crotchet Rest' 239 = 6:nv=.5 :**QRest** :N\$='Quaver Rest' 240 = 7:nv=.25 :**QRest:SRest** :N\$='SemiQuaver Rest ' 241 = 8:nv=4 :**Semibreve** :N\$='Semibreve' 242 = 9:nv=3 :**Minim :Dot** :N\$='Minim+Dot' 243 =10:nv=2 :**Minim** 244 =11:nv=1.5 :**Crotchet :Dot** :N\$='Crotchet+Dot' 245 =12:nv=1 :**Crotchet** :N\$='Crotchet' 246 =13:nv=.75 :**Quaver:Dot** :N\$='Quaver+Dot' 247 =14:nv=.5 **:Quaver** 248 =15:nv=.25 :**Semiquaver** :N\$='Semiquaver' 249 **END SELect** 250 IF ac=1:**Sharp**:ac=0 251 IF ar=1:**Staccato** 252 IF ar=2:**Tenuto**

253 **END DEFine**

#### 255 **DEFine PROCedure SSpace**

256 LOCal x,y,su:x=na-2.5:y=nu+22:INK 4 257 FILL 1:LINE x,y TO x+6.5,y TO x+6.5,y-34 TO x,y-34 TO x,y:FILL 0 258 INK 7:FOR su=0 TO 12 STEP 3:LINE x,nu+su TO x+7,nu+su 259 **END DEFine**

261 **DEFine PROCedure Ledger** 262 INK 7:LINE na-2,lu TO na+5,lu:INK 0 263 **END DEFine**

265 **DEFine PROCedure EBar** 266 **SBar**:FILL 1 267 LINE na+1,nu TO na+1,nu+12 TO na+1.6,nu+12 TO na+1.6,nu TO na+1,nu 268 FILL 0 269 **END DEFine**

271 **DEFine PROCedure SBar** 272 LINE na,nu TO na,nu+12.5 273 **END DEFine**

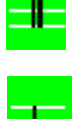

275 **DEFine PROCedure SBRest** 276 FILL 1:LINE na-1 nu+7.5 277 LINE\_R TO 3,0 TO 0,1 TO -3,0 TO 0,-1:FILL 0 278 **END DEFine**

280 **DEFine PROCedure MRest** 281 FILL 1:LINE na-1 nu+6.2 282 LINE\_R TO 3,0 TO 0,1 TO -3,0 TO 0,-1:FILL 0 283 **END DEFine**

285 **DEFine PROCedure CRest** 286 LINE na+2,nu+4.5:FILL 1 287 ARC\_R TO -2,-3,3\*PI/4 TO 1,4,-3\*PI/4 288 LINE\_R TO -2,1:ARC\_R TO 0,4.5,3\*PI/4 289 LINE\_R TO 3,-2:ARC\_R TO 1,-4.5,3\*PI/4:FILL 0 290 **END DEFine**

# 292 **DEFine PROCedure QRest** 293 LINE na+.8,nu+3 TO na+2,nu+9:LINE\_R TO -2,-2,

294 FILL 1:CIRCLE\_R 0,.6,.6:FILL 0 295 **END DEFine**

297 **DEFine PROCedure SRest** 298 LINE na,nu TO na+1.5,nu+6 TO na-.5,nu+3.5 299 FILL 1:CIRCLE\_R 0,.8,.6:FILL 0 300 **END DEFine**

302 **DEFine PROCedure Head** 303 CIRCLE na,nu,1.5,.6,-PI/4 304 **END DEFine**

306 **DEFine PROCedure Stem** 307 IF kn>13 308 LINE na-1.1,nu-.5 TO na-1.1,nu-6 309 ELSE 310 LINE na+1.2 nu+ 5 TO na+1.2 nu+6 311 END IF 312 **END DEFine**

# 314 **DEFine PROCedure Flag1**

315 IF kn>13 316 LINE\_R TO 2,1.5 TO 0,2.5 317 ELSE 318 LINE\_R TO 2,-1.5 TO 0,-2.5 319 END IF 320 **END DEFine**

# 322 **DEFine PROCedure Flag2**

323 IF kn>13 324 LINE\_R TO 0,-1 TO -2,-1 325 ELSE 326 LINE\_R TO 0,1 TO -2,1 327 END IF 328 **END DEFine**

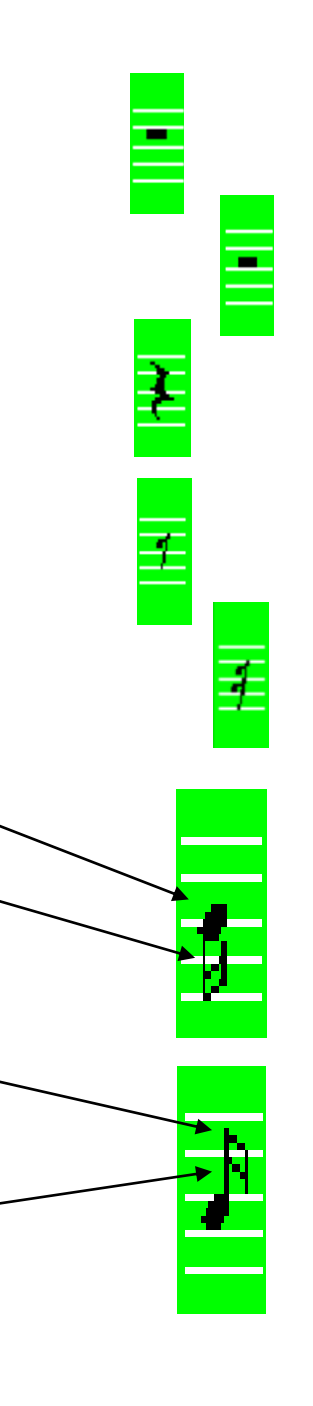

330 **DEFine PROCedure Semibreve** 331 CIRCLE na nu 1.4, 7 PI/2 332 **END DEFine**

334 **DEFine PROCedure Minim** 335 **Head:Stem** 336 **END DEFine**

338 **DEFine PROCedure Crotchet** 339 FILL 1:**Head**:FILL 0:**Stem** 340 **END DEFine**

342 **DEFine PROCedure Quaver** 343 **Crotchet** na,nu:**Flag1** 344 **END DEFine**

346 **DEFine PROCedure Semiquaver** 347 **Quaver** na,nu:**Flag2** 348 **END DEFine**

350 **DEFine PROCedure Sharp** 351 OVER 1:CURSOR na-2.5,nu+5,0,0:PRINT '#':OVER 0 352 **END DEFine**

354 **DEFine PROCedure Dot** 355 FILL 1:CIRCLE na+2.5,nu,.6:FILL 0 356 **END DEFine**

358 **DEFine PROCedure Staccato** 359 INK 0:FILL 1 360 IF kn>13:CIRCLE na+1,nu+2.8,.6:ELSE CIRCLE na+.3,nu-2.8,.6 361 FILL 0:INK 7 362 **END DEFine**

364 **DEFine PROCedure Tenuto** 365 IF kn>13:LINE na,nu+4:ELSE LINE na,nu-3 366 INK 0:FILL 1 367 LINE\_R TO 2,0 TO 0,-.5 TO -2,0 TO 0,.5 368 FILL 0:INK 7 369 **END DEFine**

371 **DEFine PROCedure GClef** 372 INK 0:LINE 25,57.5:ARC\_R TO 1,4.5,-PI 373 ARC\_R TO 0,-6,-PI TO -3,7,-3\*PI/4 374 LINE\_R TO 5,7:ARC\_R TO -2,0,PI 375 LINE\_R TO 0,-18:FILL 1:CIRCLE\_R -1,0,.8:FILL 0:INK 7 376 **END DEFine**

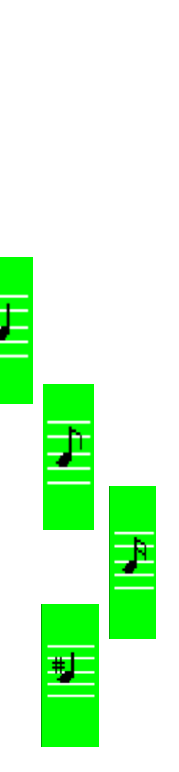

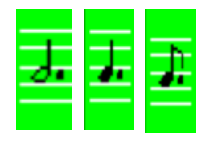

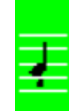

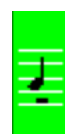

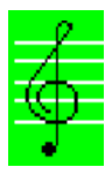

#### 378 **DEFine PROCedure Tempo**

379 CURSOR 160,52 PRINT 'Beat  $\leftarrow \rightarrow'$ 380 CURSOR 188 64 PRINT ' $\mathbf{\hat{U}} \leftarrow$  'BLOCK 2,4, 206, 66, 7 381 **REPeat Tlp** 382 k=CODE(INKEY\$(-1)) 383 **SELect ON k** 384 =192:IF bn>1:bn=bn -1:**TPrt** 385 =200:IF bn<7:bn=bn+1:**TPrt** 386 =208:IF mn<240:mn=mn+10:**TPrt** 387 =216:IF mn> 30:mn=mn -10:**TPrt** 388 = 10:**EXIT Tlp** 389 **END SELect** 390 **END REPeat Tlp** 391 BLOCK 48,10,160,52,0:BLOCK 24,10,188,64,0

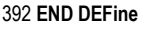

394 **DEFine PROCedure TPrt** 395 CURSOR 160,64:PRINT mn;' '

#### 396 **SELect ON bn**

397 =1:na=32:nu=56:**SSpace**:RETurn 398 =2:b1\$='2':b2\$='2' 399 =3:b1\$='2':b2\$='4' 400 =4:b1\$='4':b2\$='4' 401 =5:b1\$='3':b2\$='4' 402 =6:b1\$='3':b2\$='8' 403 =7:b1\$='6':b2\$='8' 404 **END SELect** 405 CSIZE 2,0:INK 0:STRIP 4 406 CURSOR 30,67,0,0:PRINT b1\$:CURSOR 30,62,0,0:PRINT b2\$ 407 CSIZE 0,0:INK 7:STRIP 0

408 **END DEFine**

#### 410 **DEFine PROCedure TChange Note: Tab Change**

411 IF kg=0:T\$='A':ELSE T\$='B' 412 CURSOR#3,232,4:PRINT#3,T\$:**KChange** 0 413 **END DEFine**

#### 415 **DEFine PROCedure PChange(change) Note: BEEP Parameter Change** 416 INK 3:**PPram**

417 kp=kp+change:IF kp<0 OR kp>7:kp=0 418 INK 7:**PPram** 419 **END DEFine**

# 421 **DEFine PROCedure PPram**

422 CURSOR 76,62+kp\*10:PRINT ' ' 423 CURSOR 76,62+kp\*10:PRINT MKey(kg,kn,kp) TO 14 424 **END DEFine**

### 426 **DEFine PROCedure BRead**

 d=MKey(kg,kn,0):p= MKey(kg,kn,1):h= MKey(kg,kn,2) t=MKey(kg,kn,3):s= MKey(kg,kn,4):w= MKey(kg,kn,5) f=MKey(kg,kn,6):r= MKey(kg,kn,7) **END DEFine**

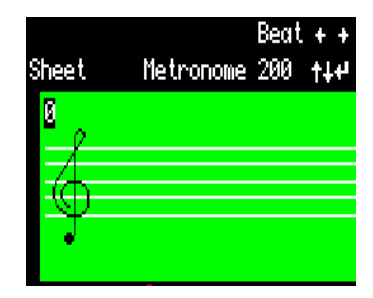

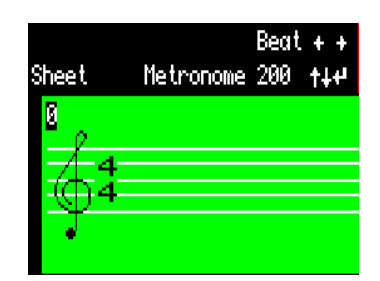

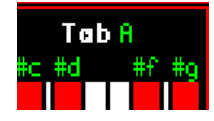

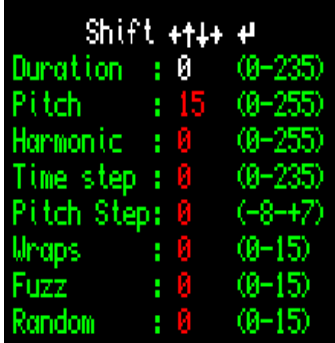

**DEFine PROCedure AChange(change) Note: Attribute Change of BEEP Parameter values**

 MKey(kg,kn,kp)=MKey(kg,kn,kp)+change:**BRead** IF d<0 OR d>235:d=0 :MKey(kg,kn,0)=d IF p<0 OR p>255:p=0 :MKey(kg,kn,1)=p IF h<0 OR h>255:h=0 :MKey(kg,kn,2)=h IF t<0 OR t>235 :t=0 :MKey(kg,kn,3)=t IF s<-8 OR s>7 :s=0 :MKey(kg,kn,4)=s IF w<0 OR w>15 :w=0:MKey(kg,kn,5)=w IF f<0 OR f>15 :f=0 :MKey(kg,kn,6)=f IF r<0 OR r>15 :r=0 :MKey(kg,kn,7)=r INK 7:**PPram END DEFine**

#### **DEFine PROCedure BPrt**

 CURSOR#4,8,4:BRead:d=INT(d\*10000/72):t=INT(t\*10000/72) PRINT#4,'BEEP: ';d;' ';p;' [ ';h;' ';t;' ';s;' ] ';w;' ';f;' ';r;' ':CLS#4,4 **END DEFine**

**DEFine PROCedure BWave Note: Graphics to describe BEEP Waveforms**

 BLOCK 468,24,12,180,0:BLOCK 180,30,300,148,0:STRIP 4:INK 0 CURSOR 12,170:PRINT 'Pitch & Harmonics Wave Forms' FOR i=0 TO 452 STEP p:BLOCK 1,20,20+i,182,2 IF h>0 AND s<>0 455 bs=SQRT(s\*s):h2=INT((h-p)/bs):IF bs>h-p:h2=1 456 FOR i=0 TO 450 STEP h :BLOCK 1,12,21+i,190,6 457 FOR i=0 TO 450 STEP h2:BLOCK 1, 6,21+i,196,4 END IF IF s>0 460 bs=s:ba=308:bu=156 461 FOR i=0 TO bs:BLOCK 2,2,ba+i\*4,bu+i\*2,2 462 ba=308+bs\*4:bu=156+bs\*2 463 FOR i=0 TO bs:BLOCK 2,2,ba+i\*4,bu-i\*2,2 END IF IF s<0 466 bs=SQRT(s\*s):ba=308:bu=156+bs\*2 467 FOR  $i=0$  TO bs: BLOCK 2, 2, ba+i\*4, bu-i\*2, 2 468 ba=308+bs\*4:bu=156 479 FOR i=0 TO bs:BLOCK 2,2,ba+i\*4,bu+i\*2,2 END IF IF w<=8 AND w>0 472 bw=w:wa=bw\*4:wu=156 473 FOR i=0 TO bw:BLOCK 2,2,400+i\*4,wu+i\*2,2 474 BLOCK 2,2\*bw,400+bw\*4,wu,2:BLOCK 2,2\*bw,400+bw\*8,wu,2 475 FOR i=0 TO bw:BLOCK 2,2,400+wa+i\*4,wu+i\*2,2 END IF IF w>8 478 bw=w-8:wa=bw\*4:wu=156+bw\*2 479 FOR i=0 TO bw:BLOCK 2,2,400+i\*4,wu-i\*2,2 480 BLOCK 2,2\*bw,400+bw\*4,156,2:BLOCK 2,2\*bw,400+bw\*8,156,2 481 FOR i=0 TO bw:BLOCK 2,2,400+wa+i\*4,wu-i\*2,2 END IF STRIP 0:INK 6 **END DEFine**

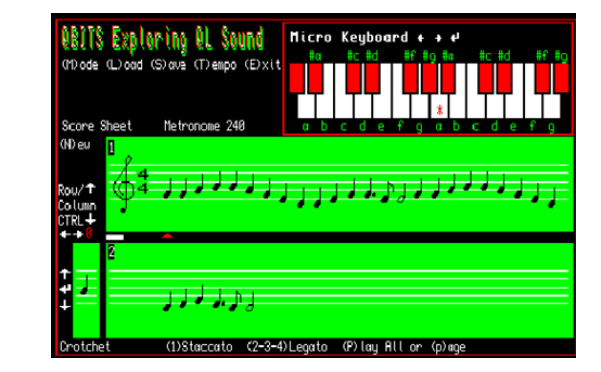

### **Note: Score Sheet Mode**

#### 486 **DEFine PROCedure KMode**

487 IF m=0

488 m=1:INK 7

- 489 BLOCK 212,166,0,50,0:BLOCK 444,62,46,76,4:BLOCK 444,62,46,145,4
- 490 FOR i=0 TO 12 STEP 3:LINE 20,56+i TO 198,56+i
- 491 FOR i=0 TO 12 STEP 3:LINE 20,18+i TO 198,18+i
- 492 INK 6:CURSOR 4,64:PRINT 'Score Sheet Metronome ';mn;' '
- 493 CSIZE 2.0:CURSOR 0.80:PRINT ' $\hat{\mathbf{I}}$  '\\\\'  $\mathbf{I}$  '\'  $\Leftarrow$  '
- 494 CURSOR 0.160:PRINT 'T'\' '\' L' BLOCK 2,4,10,172,6
- 495 CSIZE 0,0:BLOCK 16,3,46,140,6:OVER -1
- 496 CURSOR 0,90:PRINT ' Row/'\'Column'\' Shift':OVER 0
- 497 CURSOR 100,208:PRINT '(**1**)Staccato (**2**)Tenuto (**N**)ew (**P**)lay all or (**p)**age':CLS 4

#### 498 **GClef:SChange 0:LChange 0:KChange 0**

499 ELSE

- 500 BLOCK 212,24,0,52,0:BLOCK 490,142,0,76,0:BLOCK 488,62,2,145,4
- 501 INK 6:CURSOR 180,120:PRINT 'Explore QL Sounds'
- 502 CURSOR 36.52 :PRINT 'Shift  $\leftarrow \mathbf{\hat{W}} \rightarrow \leftarrow$  ':BLOCK 2.4,108,54,6:INK 5

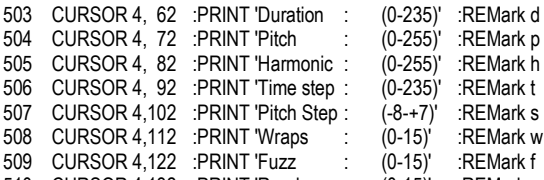

- 510 CURSOR 4,132 :PRINT 'Random : (0-15)' :REMark r
- 511 INK 6:CURSOR 380,208:PRINT 'Cancell BEEP':BLOCK 16,3,458,212,6
- 512 CURSOR 20,208:PRINT 'Play (**P**)itch +(**H**)armonic +(**W**)rap +(**F**)uzz +(**R**)andom'
- 513 m=0:**BRead:KChange 0:BPrt:BWave**
- 514 END IF
- 515 **END DEFine**

**Note: BEEP Mode** 

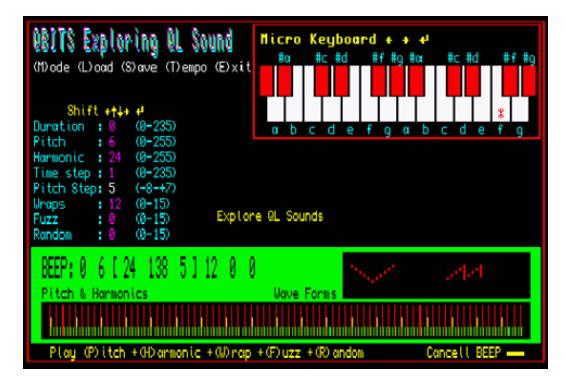

# QBITS Exploring QL Sound

Select Default Device +1 wint Then Press (Spacebar) to continue...

Navigate with Curson keys ++++ Action with # Enter and - Spaceban

(M) ode (L) oad (S) ave (T) empo (E) xit

Press Character keys in brackets for other Functions.

#### 517 **DEFine PROCedure QLSounds**

518 OPEN#5,scr\_512x256a0x0:PAPER#5,0:CLS#5 519 OPEN#4,scr\_284x24a14x150:PAPER#4,4:INK#4,0:CSIZE#4,0,1 520 WINDOW#2,496,220,8,4:PAPER#2,0:INK#2,7:CSIZE#2, 0,0:CLS#2 521 WINDOW#1,496,220,8,4:PAPER 0:BORDER 1,2 522 WINDOW#0,496,30,8,224:PAPER#0,0:INK#0,7:CSIZE#0,0,0 523 DIM Dv\$(8,5):sx=0:RESTORE 524:FOR dn=1 TO 8:READ Dv\$(dn) 524 DATA 'flp1\_','flp2\_','win1\_','win2\_','dos1\_','dos2\_','nfa1\_','nfa2\_' 525 CSIZE 2,1:OVER 1 526 FOR i=3 TO 5:INK i:CURSOR 96+i,20+i-2:PRINT 'QBITS Exploring QL Sound' 527 OVER 0:CSIZE 0,0 528 INK 6:CURSOR 156,60:PRINT 'Select Default Device  $\hat{\mathbb{T}}$ .dn=3 529 INK 5:CURSOR 138,74:PRINT 'Then Press <Spacebar> to continue...' 530 INK 6:CURSOR 48,120 531 PRINT 'Navigate with Cursor keys  $\leftarrow$  f  $\mathbb{I} \rightarrow$  Action with  $\leftarrow$  Enter and  $\leftarrow$  Spacebar' 532 BLOCK 2,4,312,122,6:BLOCK 16,3,377,124,6:INK 5 533 INK 5:CURSOR 140,140:PRINT '( )ode ( )oad ( )ave ( )empo ( )xit':OVER 1 534 INK 7:CURSOR 140.140:PRINT 'M L S T E'OVER 0 535 CURSOR 90,160:PRINT 'Press Character keys in brackets for other Functions' 536 **REPeat dlp** 537 CURSOR 304,60:PRINT Dv\$(dn) 538 k=CODE(INKEY\$(5)) 539 **SELect ON k** 540 =208:IF dn<8:dn=dn+1 541 =216:IF dn>1:dn=dn-1 542 = 32:BLOCK 260,30,120,60,0:**EXIT dlp** 543 = 27:BLOCK 260,30,120,60,0:sx=1:**EXIT dlp Note:** Use <Esc> for higher speed QL Platforms 544 **END SELect** 545 **END REPeat dlp** 546 device\_filename\$=' ':CLS 547 CSIZE 1 1:OVER -1 548 FOR i=3 TO 5:INK i:CURSOR i,i-2:PRINT 'QBITS Exploring QL Sound' 549 **Init\_Keyboard**:CSIZE 0,0:OVER 0:SCALE 120,0,0:INK 7 550 CURSOR 2,24:PRINT '(M)ode (L)oad (S)ave (T)empo (E)xit' 551 **END DEFine**

553 **DEFine PROCedure Init\_Keyboard** 554 OPEN#3,scr\_276x74a224x6 :PAPER#3,0:BORDER#3,1,2:CLS#3 555 FOR i=0 TO 13:BLOCK#3,16,36,12+i\*18,26,7 556 FOR i=0 TO 14 557 IF i=2 OR i=5 OR i=9 OR i=12 558 ELSE 559 BLOCK#3, 16, 20, 3+i\*18, 26, 0 560 BLOCK#3,12,19,5+i\*18,26,2 561 END IF 562 END FOR i 563 OVER#3, 1:CSIZE#3, 1, 0:INK#3, 6 564 FOR i=1 TO 2:CURSOR#3,4+i,4:PRINT#3,'Micro Keyboard  $\leftarrow \rightarrow \rightarrow$  Tab' 565 OVER#3,0:CSIZE#3,0,0:INK#3,5:BLOCK#3,2,4,164,6,6 566 CURSOR#3,16,16:PRINT#3,' #a #c #d #f #g #a #c #d #f #g' 567 CURSOR#3,16,62:PRINT#3,'a b c d e f g a b c d e f g' 568 **END DEFine**

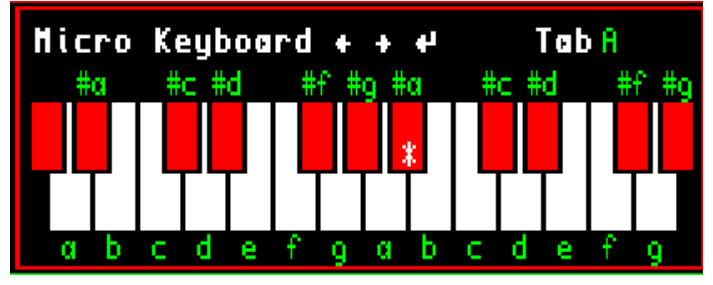

The **Micro Keyboard** WINDOW now includes the active **Group Array** as **A or B,** which is toggled between by using the **Tab** key.

As with other **QBITS** programs **Load** & **Save** use **SelPath** Procedure to choose from a list of allocated Data filenames and **FCheck** to search the default File **DIR**ectroy returning **NOT found** if undetected.

> TS Exploring QL Sound (M) ode (L) oad (S) ave (T) empo (E) xit Select: win1\_0BSDat\_0 +++ (Esc)

570 **DEFine PROCedure SelPath** 571 INK 7:file=0:SD\$='QBSDat\_' 572 **REPeat FSel** 573 CURSOR 12,36:PRINT 'Select: ';Dv\$(dn)&SD\$&file;' (Esc)' 574 BLOCK 2,4,162,38,7:k=CODE(INKEY\$(5)) 575 **SELect ON k** 576 =216:IF file>0:file=file-1 577 =208:IF file<9:file=file+1 578 = 10:ck=1:BLOCK 200,10,0,36,0:**EXIT FSel** 579 = 27:ck=0:BLOCK 200,10,0,36,0:**RETurn** 580 **END SELect** 581 **END REPeat FSel** 582 name\$=Dv\$(dn)&SD\$&file:Gf\$=SD\$&file

583 **END DEFine**

## 585 **DEFine PROCedure FCheck**

586 IF ck=0:RETurn 587 BLOCK 200,10,0,36,0:CURSOR 12,36:PRINT 'Searching...' 588 PAUSE 20:DELETE Dv\$(dn)&'FList' 589 OPEN\_NEW#99,Dv\$(dn)&'FList':DIR#99,Dv\$(dn):CLOSE#99 590 OPEN\_IN#99,Dv\$(dn)&'FList' 591 **REPeat dir\_lp** 592 IF EOF(#99) 593 CLOSE#99:CURSOR 12,36:PRINT 'File Not Found...' 594 PAUSE 25:BLOCK 200,10,0,36,0:file=0:ck=0:**EXIT dir\_lp** 595 END IF 596 INPUT#99,fchk\$:IF fchk\$==Gf\$:CLOSE#99:**EXIT dir\_lp** 597 **END REPeat dir\_lp**

598 **END DEFine**

**QBITS Exploring QL Sound**<br>Woode Wood Worke Mempo (Exit  $Searchino...$ 600 **DEFine PROCedure KLoad** 601 **SelPath:FCheck**:IF ck=0:RETurn 602 CURSOR 12,36:PRINT 'Loading...' 603 OPEN\_IN#99,name\$ 604 FOR kg=0 TO 1 605 FOR kn=0 TO 23 606 FOR kp=0 TO 8:INPUT#99,MKey(kg,kn,kp) 607 END FOR kn 608 END FOR kg 609 INPUT#99,mn\bn :kg=0:kn=12:kp=0:**TChange** 610 FOR sl=0 TO 9 611 CURSOR 66+sl\*6,36:PRINT '.':PAUSE 5 612 FOR sn=0 TO 23

- 613 FOR sp=0 TO 4:INPUT#99,Score(sl,sn,sp) 614 END FOR sn
- 615 END FOR sl
- 616 CLOSE#99:sl=0:sn=0:sp=0:**KChange 0**:PAUSE 50:BLOCK 200,10,0,36,0 617 **END DEFine**

#### 619 **DEFine PROCedure KSave**

620 **SelPath**:IF ck=0:RETurn 621 CURSOR 12,36:PRINT 'Saving...' 622 DELETE name\$:OPEN\_NEW#99,name\$ 623 FOR kg=0 TO 1 624 FOR kn=0 TO 23 625 FOR kp=0 TO 8:PRINT#99,MKey(kg,kn,kp) 626 END FOR kn 627 END FOR kg 628 PRINT#99,mn\bn :kg=0:kn=12:kp=0:**TChange** 629 FOR sl=0 TO 9 630 CURSOR 66+sl\*6,36:PRINT '.':PAUSE 5 631 FOR sn=0 TO 23 632 FOR sp=0 TO 4:PRINT#99 Score(sl sn sp) 633 END FOR sn 634 END FOR sl 635 CLOSE#99:sl=0:sn=0:sp=0:**KChange 0**:PAUSE 50:BLOCK 200,10,0,36,0 636 **END DEFine**

QBITS Exploring QL Sound (M) ode (L) oad (S) ave (T) empo (E) xit  $Loading...$ 

Exploring QL Sound

(M) ode (L) oad (S) ave (T) empo (E) xit

Saving<mark>....</mark>

#### 638 **DEFine PROCedure Init\_Keys**

639 REMark Mkey(kg,kn,kp) =kg(0-1):=kn(0-23):=kp(0-8) 640 REMark Mkey(kg,kn,0 - 1) =d duration : =p Pitch 641 REMark Mkey(kg,kn,2 - 4) =h harmonic: =t time: =s Step 642 REMark Mkey(kg,kn,5 - 7) =w Wrap: =f Fuzzy : =r random 643 REMark Mkey(kg,kn,8) =so Stave Offset -6 to +13.5 S 644 REMark Score(sl,sn,sp) =sl(0-9):=sn(0-23):=sp(0-4) 645 REMark Score(sl, sn, 0) = kn Note number(0-23) 646 REMark Score(sl,sn,1) =ds display symbol =0 to 23<br>647 REMark Score(sl,sn,2) Spare 647 REMark Score(sl, sn, 2) 648 REMark Score(sl, sn, 3) = ar Articulation 1=Staccato 2=Tenuto(Legato) 649 REMark Score(sl,sn,4) =nv Note/Rest value =0 or 4,3,2,1.5,1,0.75,0.5,0.25 650 : 651 DIM MKey(1,23,8),Score(9,23,4) 652 RESTORE 653 653 DATA 41,38,36,33,31,28,26,24,22,20,19,17,15,14,12,11,10,9,8,7,6,5,4,3 654 DATA -6,-6,-4.5,-3,-3,-1.5,-1.5,0,1.5,1.5,3,3 655 DATA 4.5,4.5,6,7.5,7.5,9,9,10.5,12,12,13.5,13.5 656 FOR kn=0 TO 23 657 READ p:MKey(kg,kn,0)=0:MKey(0,kn,1)=p 658 END FOR kn 659 RESTORE 654:FOR kn=0 TO 23:READ so:MKey(0,kn,8)=so 660 DATA 0,82,164,1, 7, 9,0,0 :REMark kn=0 661 DATA 0,76,152,1,-6, 8,0,0 :REMark kn=1 662 DATA 0,72,144,1, 5, 7,0,0 :REMark kn=2<br>663 DATA 0.66 132 1 -5, 6.0.0 · REMark kn=3 663 DATA 0,66,132,1,-5, 6,0,0 664 DATA 0,62,124,1, 4, 5,0,0 :REMark kn=4 665 DATA 0,56,112,1,-4, 4,0,0 :REMark kn=5 666 DATA 0,52,104,1, 3, 3,0,0 :REMark kn=6 667 DATA 0,48, 96,1,-3, 2,0,0 :REMark kn=7 668 DATA 0,44, 88,1, 2, 1,0,0 :REMark kn=8 669 DATA 0,40, 80,1,-2, 2,0,0 :REMark kn=9 670 DATA 0,38, 76,1, 1, 3,0,0 :REMark kn=10<br>671 DATA 0.34 68 1 -1 4 0.0 :REMark kn=11 671 DATA 0,34, 68,1,-1, 4,0,0 :REMark kn=11<br>672 DATA 0.30 60.1, 2, 5,0,0 :REMark kn=12 672 DATA 0.30, 60.1, 2, 5.0.0 673 DATA 0,28, 56,1,-2, 6,0,0 :REMark kn=13 674 DATA 0,24, 48,1, 3, 7,0,0 :REMark kn=14<br>675 DATA 0.22 44 1 -3, 8,0,0 :REMark kn=15 675 DATA 0,22, 44,1,-3, 8,0,0 676 DATA 0,20, 40,1, 4, 9,0,0 :REMark kn=16 677 DATA 0,18, 36,1,-4,10,0,0 :REMark kn=17 678 DATA 0,16, 32,1, 5,11,0,0 :REMark kn=18<br>679 DATA 0.14 : 28.1 -5.12.0.0 :REMark kn=19 679 DATA 0,14, 28,1,-5,12,0,0 680 DATA 0,12, 24,1, 6,13,0,0 :REMark kn=20 681 DATA 0,10, 20,1,-6,14,0,0 :REMark kn=21 682 DATA 0, 8, 16,1, 7,15,0,0 :REMark kn=22 683 DATA 0, 6, 12,1,-7, 7,0,0 :REMark kn=23 684 RESTORE 660 685 FOR kn=0 TO 23 686 READ d,p,h,t,s,w,f,r 687 MKey(1,kn,0)=d:MKey(1,kn,1)=p 688 MKey(1,kn,2)=h:MKey(1,kn,3)=t:MKey(1,kn,4)=s 689 MKey(1,kn,5)=w:MKey(1,kn,6)=f:MKey(1,kn,7)=r 690 END FOR kn 691 kg=0:kn=12:CURSOR#3,232,4:PRINT#3,'A' 692 **END DEFine**

# **Notes on BEEP Parameters**

The DATA lines provided for the Micro Keyboard Tab B are experimental sounds. When running the program these can be overwritten as can the Tab A to create a set of personalised sounds.

For Sound construction, **duratio**n should be considered in steps of 200 milliseconds. For **pitch\_1 & pitch\_2, fundamental** and **harmonic,** the following pages identify the QL Sound range of frequencies. Typically make **pitch\_2** a multiple of **pitch\_1** then by increasing the **Time** and/or **Step** (**grad\_x, grad\_y**) alters the composite sound output by the number of interim frequencies. **Wrap** creates a changing pattern of rising or falling scale.

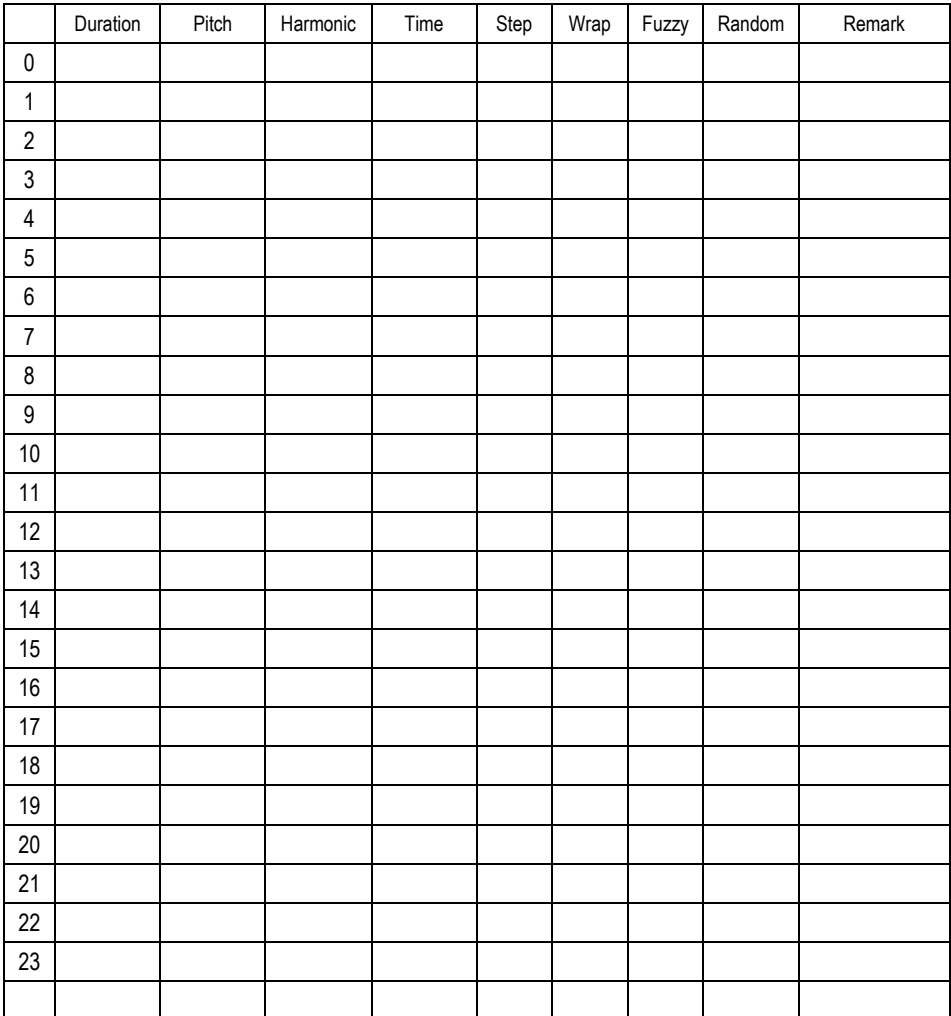

**Note:** Table for own use...

# **Pitch vs Frequency** on the **Sinclair QL by Marq**

If the **QL BEEP** highest pitch 0 = 1313Hz and lowest pitch 255 is a frequency of 43Hz. Assuming that the formula is of the form *a/(x+c)*, we get approximately the following relationship between frequency (f) and pitch (p):  $f = 11336.256 / (p + 8.634)$  and p = 11336.256 / f - 8.634

Playable Notes and their BEEP value:

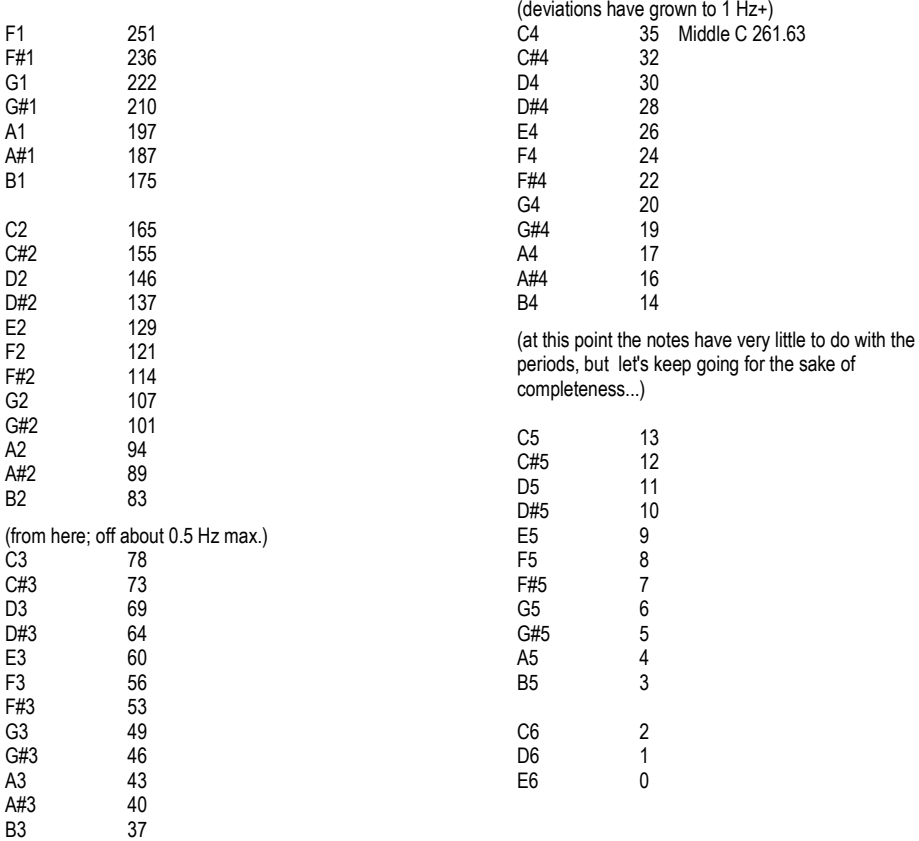

#### **QBITS Keyboard Chart**

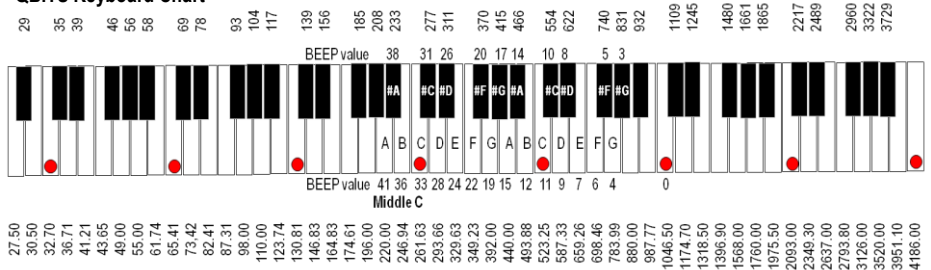

# **Beep Pitch frequencies supplied by Marq**: **QBITS highlighted Octave Notes**

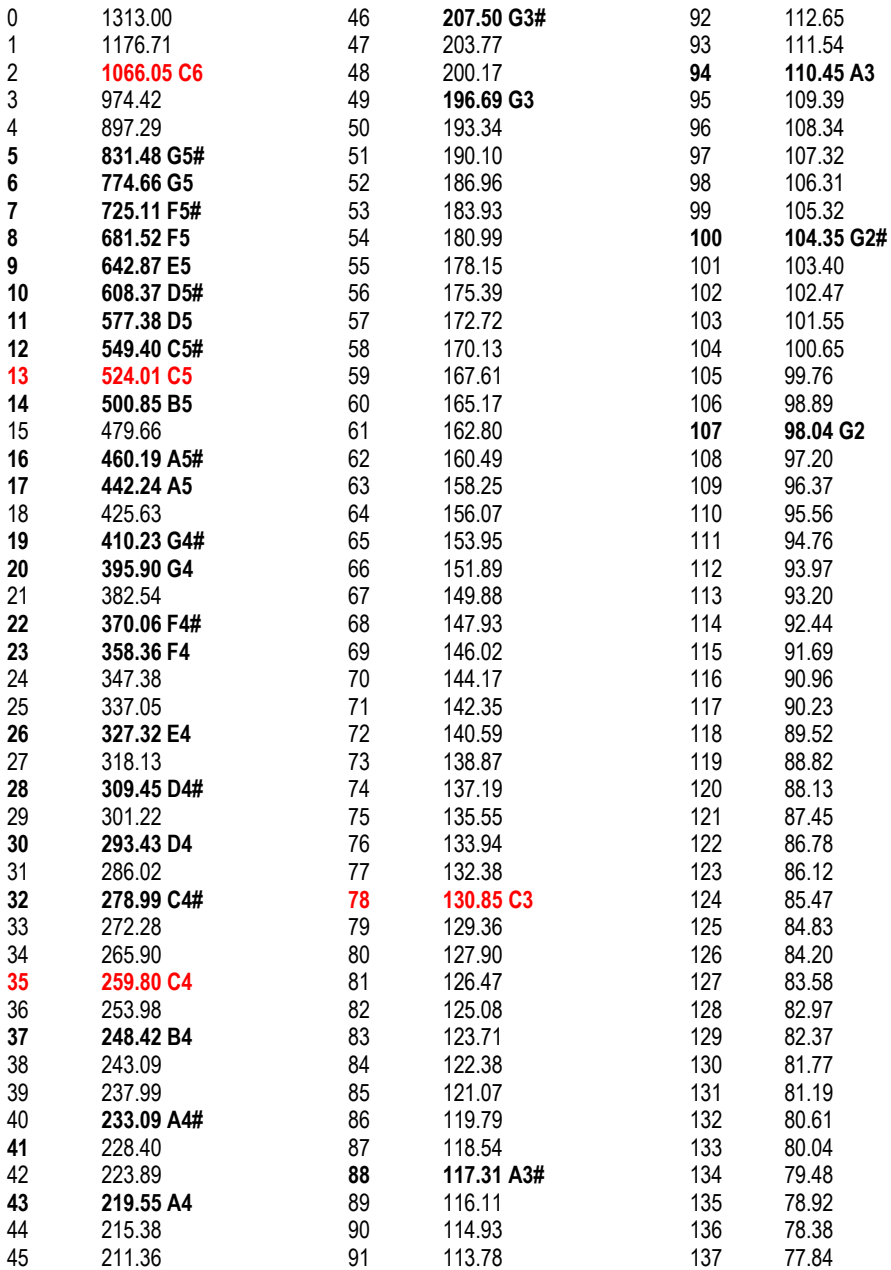

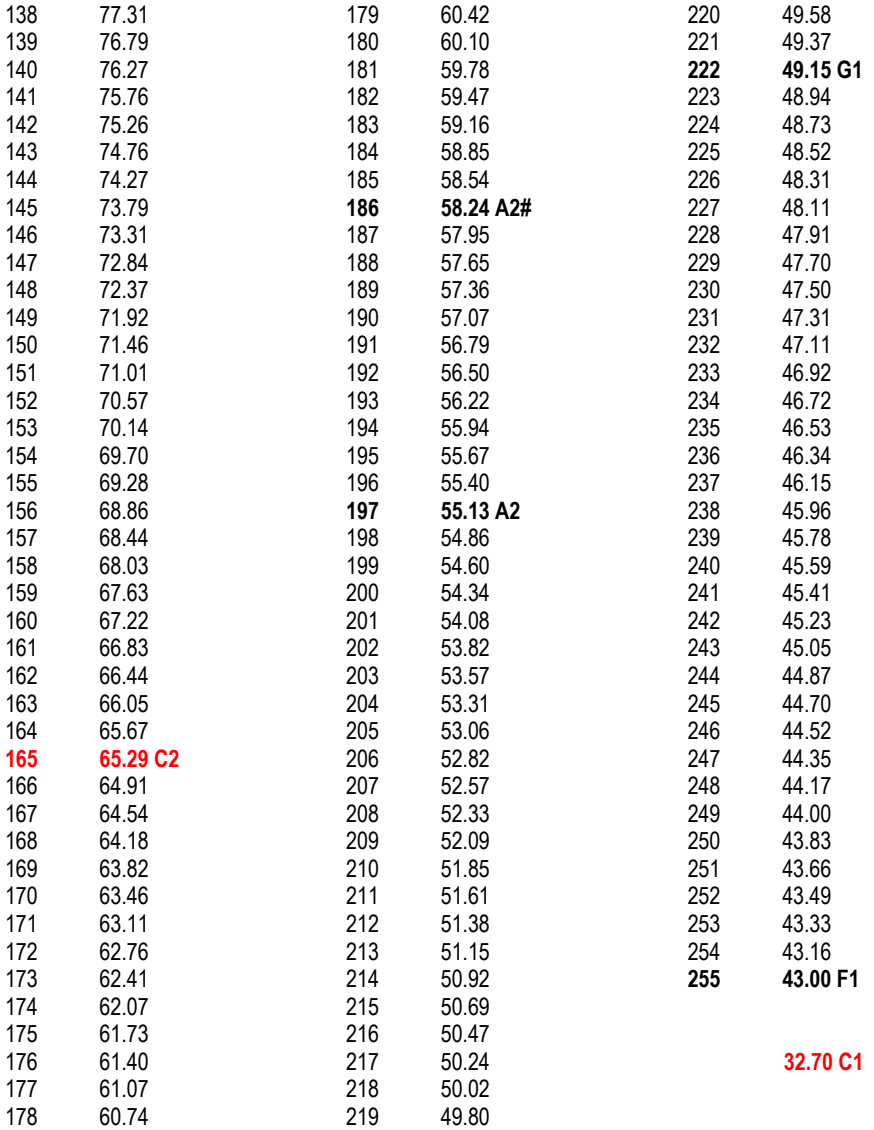

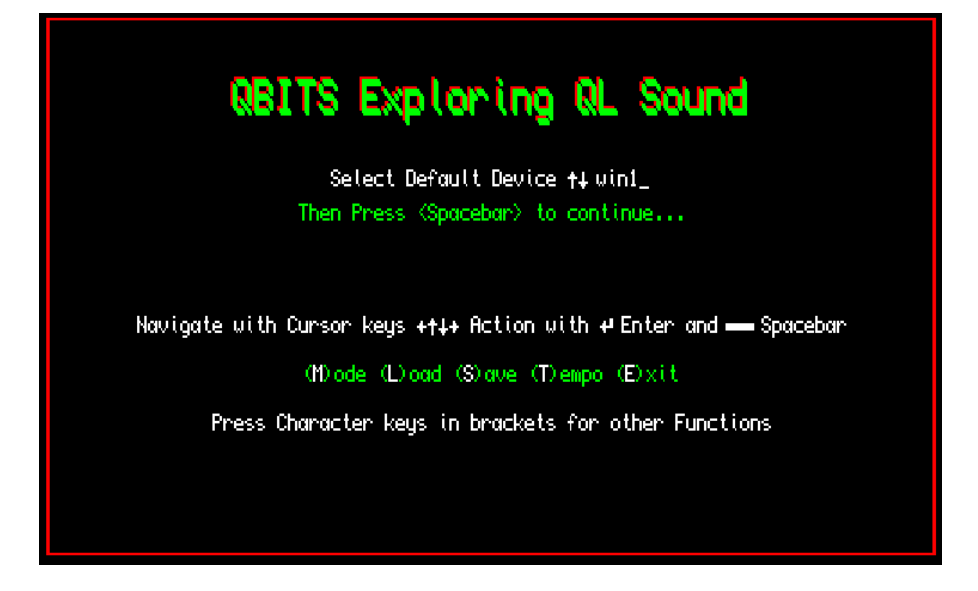

**Note:** For faster **QL platforms** and **Emulators** (QL multiplier x10 to 1000) **Exit** Intro page with <**Esc key**>. The **BEEP** waveforms and parameters will automatically update without having to use the <**Enter key**>.

**QBITS Exploring QL Sounds Key Commands**

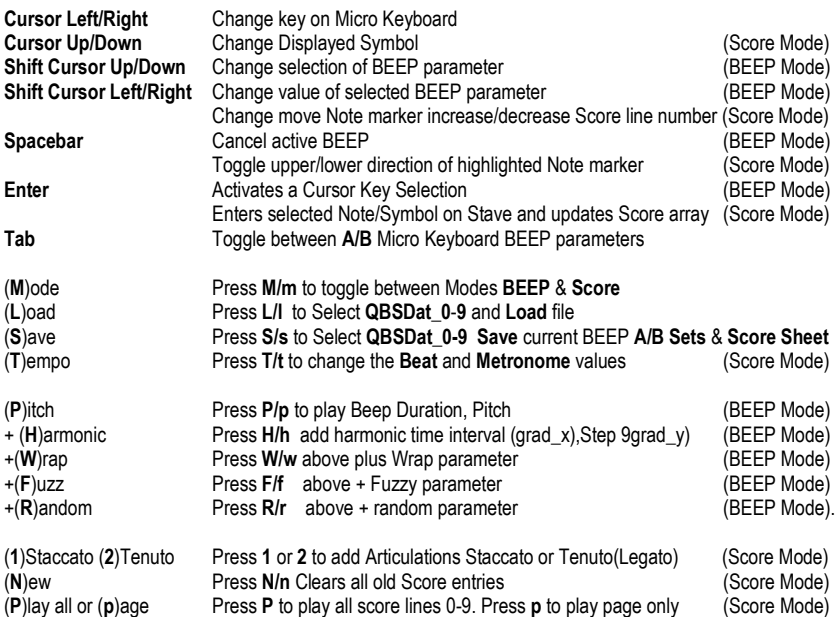

 $\frac{1}{24}$  QL2K

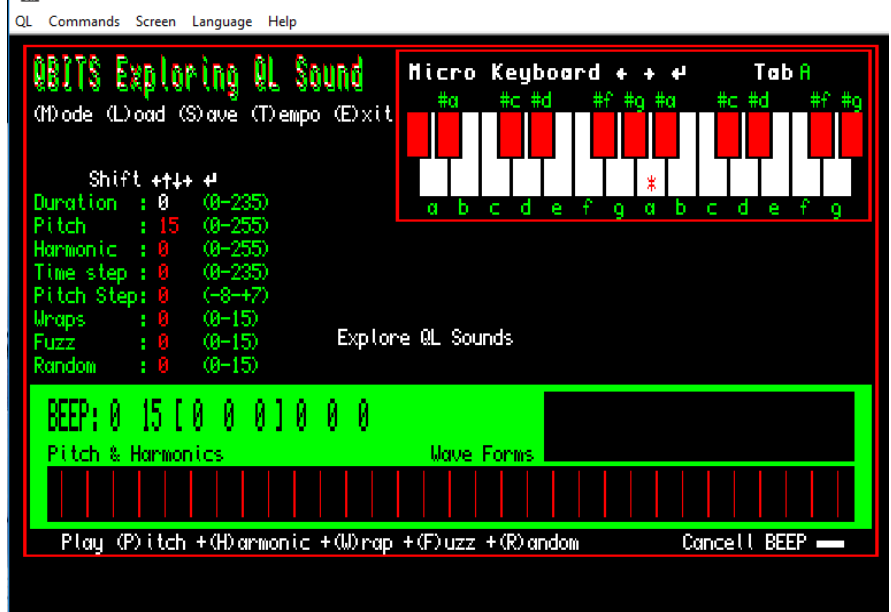

![](_page_39_Picture_15.jpeg)